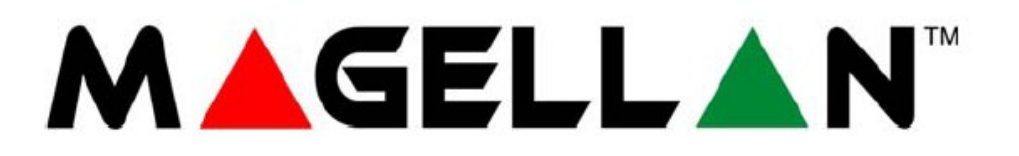

**MG5000 verze 4.7 MG5050 verze 4.7 SP4000 verze 5.1**

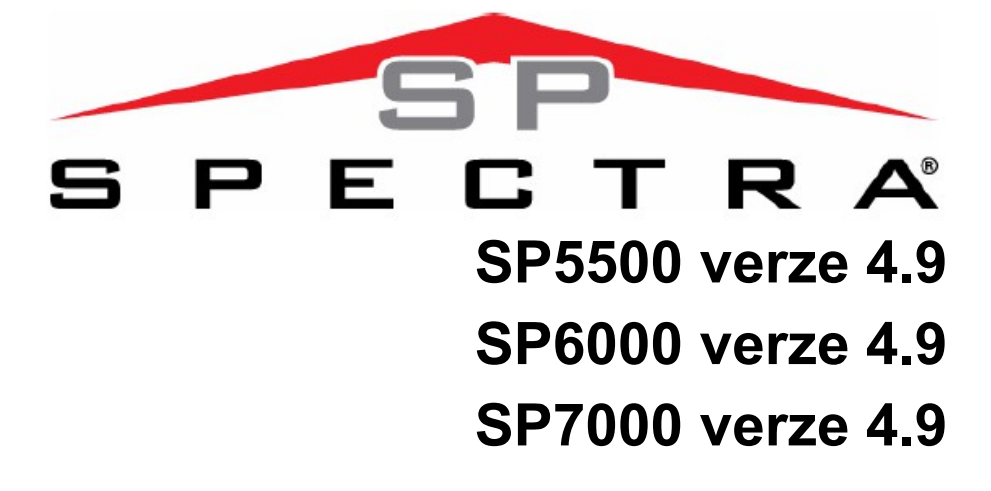

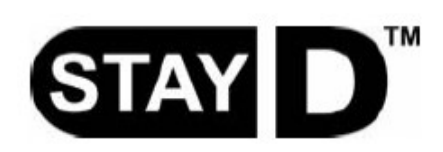

# **Programovací návod**

**Instalační kód (továrně : 0000 / 000000** 

Umožňuje plný přístup do programování, neumožní zastřežení a odstřežení systému. **Master kód (továrně : 1234 / 123456)**

Eurosat CS spol. s r.o. strana 1 Strana 1 REV.4.90 02/15

# Obsah

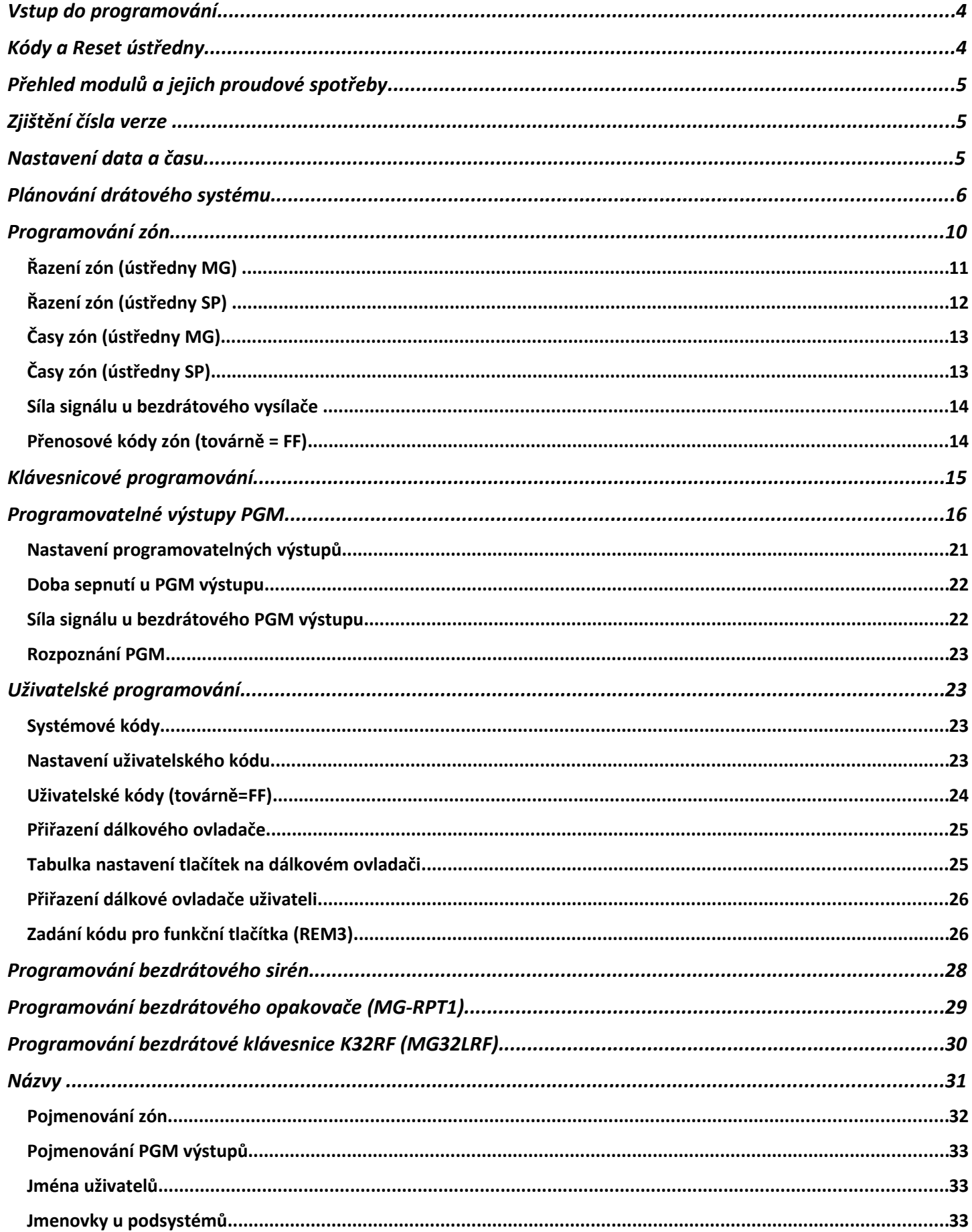

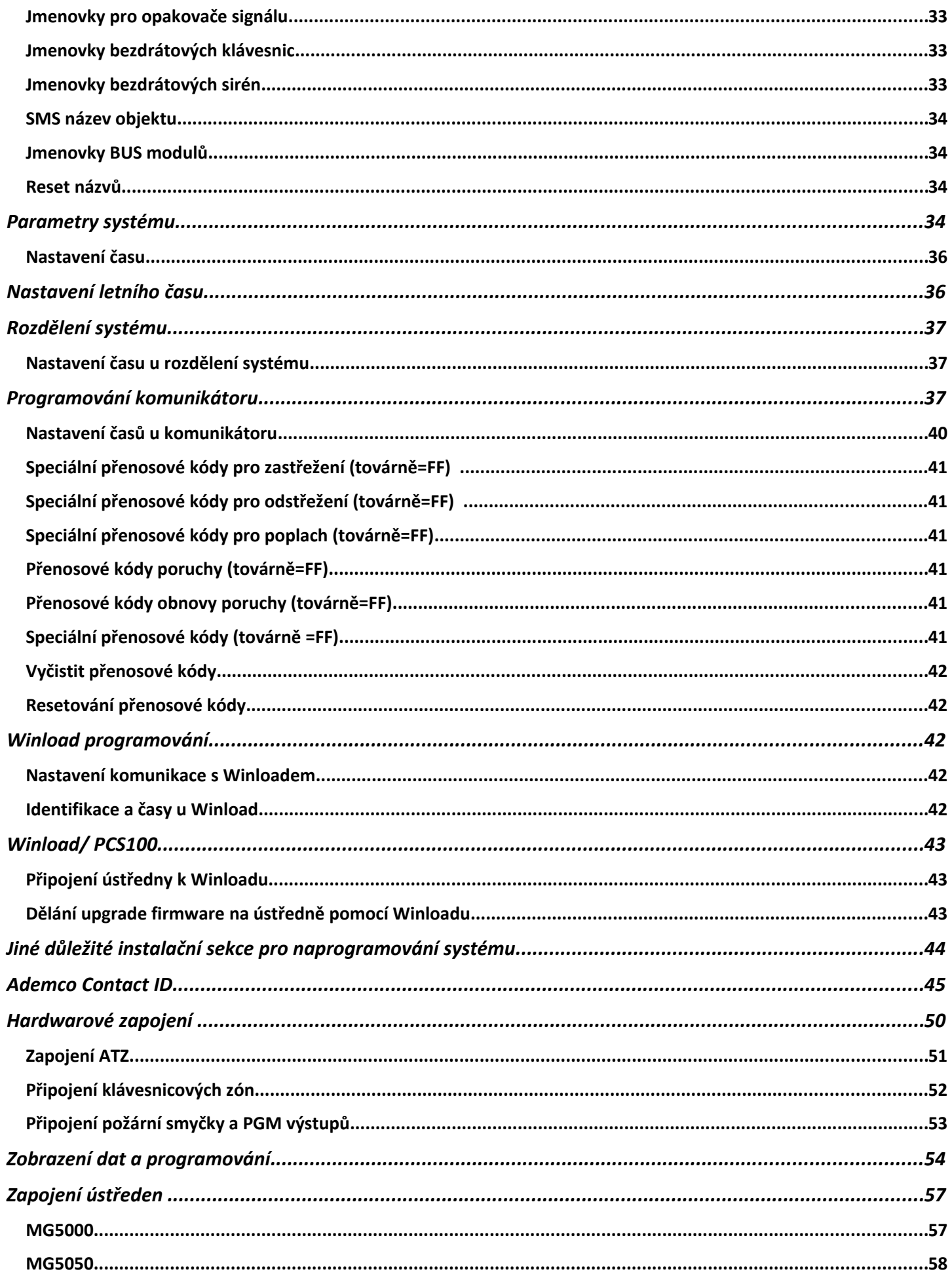

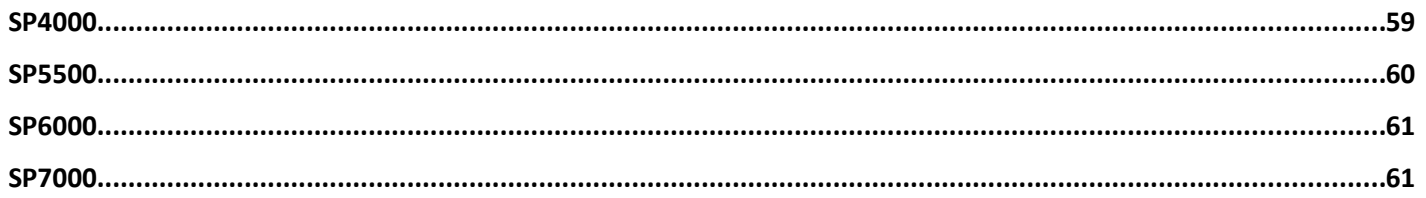

# **Vstup do programování**

**POZOR:** StayD mód musí být deaktivován v případě vstupu do programování. Zmáčkněte [OFF]+[KÓD]+ [OFF]

- 1 Zmáčkni **[ENTER]**
- 2 Zadej **[Instalační kód]**(továrně:000000 ) nebo **[Kód údržba]** (nemá tovární hodnotu)
- 3 Zadej 3-místnou **[Sekci]**
- 4 Zadej požadovaná **[data]**

# **Kódy a Reset ústředny**

**Instalační kód (továrně : 0000 / 000000)** Instalační kód se používá pro vstup do programování, dovolí programovat všechno kromě uživatelských kódů. Pro změnu tovární hodnoty jděte na sekci [397], délku kódu nastavíte na sekci [701] kl.[1].

**Kód údržby (není továrně definován)** Umožňuje plný přístup do programování, dovolí programovat všechno kromě uživatelských kódů a nastavení komunikátoru (sekce [395],[397],[398],[815],[816],[817],[910], [911],[970]a[975]). Pro změnu tovární hodnoty jděte na sekci [398], délku kódu nastavíte na sekci [701] kl.[1].

**Master kód (továrně : 1234 / 123456)** Je možné použít pro zastřežení a pro programování uživatelských kódů. Pro změnu tovární hodnoty jděte na sekci [399], délku kódu nastavíte na sekci [701] kl.[1].

**Reset ústředny** zmáčkni a podrž tlačítko RESET na dobu 5-ti sekund. Jakmile LED STATUS začne blikat, zmáčkni znovu tlačítko RESET do 2 sekund. Ale to to nezruší problémy na sběrnici (pro skenování použijte sekci **[955]**). Pro reset ústředny do továrních hodnot přes programovací sekcí zadejte **[950]**.

## **Reset ústředny SP4000**

Zkontrolujte, zda je vyřazeno instalační blokování. Odpojte baterii a AC z ústředny. Odpojte všechny kabely a zařízení z PGM1 a Z1. Připojit propojku mezi svorkami PGM1 a Z1. Připojte AC a napájení z baterie na ústřednu. Po připojení dojte k těmto událostem:

- 1) Statusová led začne blikat
- 2) Statusová led začne svítit, což značí, že probíhá reset
- 3) Statusová led začne blikat, což znamená, že reset je kompletní.

Odpojte kabel

## **Důležité**:

1. Při použití ústředen SP, nebudou použity všechny bezdrátové sekce, pokud nepoužijete RTX3 spolu s ústřednou.

2. Pokud použijete ústřednu SP6000 spolu s RTX3, všechny klávesnice MG32LED a MG10LEDV/H musí být verze 2.0 a vyšší.

3. Při použití LCD klávesnice MG32LCD je tato kompatibilní jen s ústřednou MG/SP verze 2.30 a výše.

# **Nastavení - Čas a datum**

Krok Akce Detaily 1 **[ ] + [MASTER KOD]** Tlačitko [ ] bude blikat. Může byt použit i master kod podsystemu. 2 **[TBL]** 3 **[5]** 4 **[HH:MM]** Zadejte čas. Jestliže je HH větši jak 13, skoči na krok 6. 5 **[FORMAT ČASU]** Zadejte format času (**[1]** = 24hod, **[2]** = AM, **[3]** = PM).

6 **[RRRR/MM/DD]** Zadejte datum.

## **Přihlášení REM1,15,101,2,3 do systému**

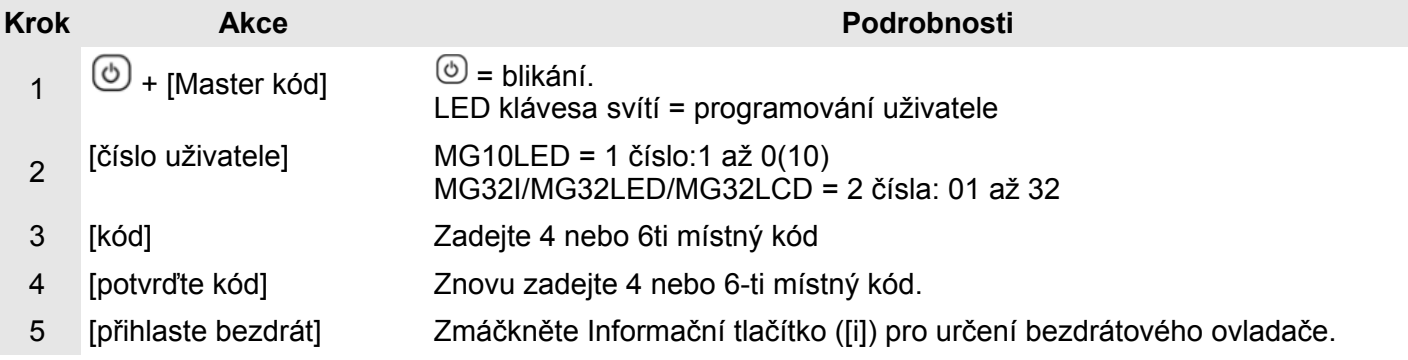

# **Přehled modulů a jejich proudové spotřeby**

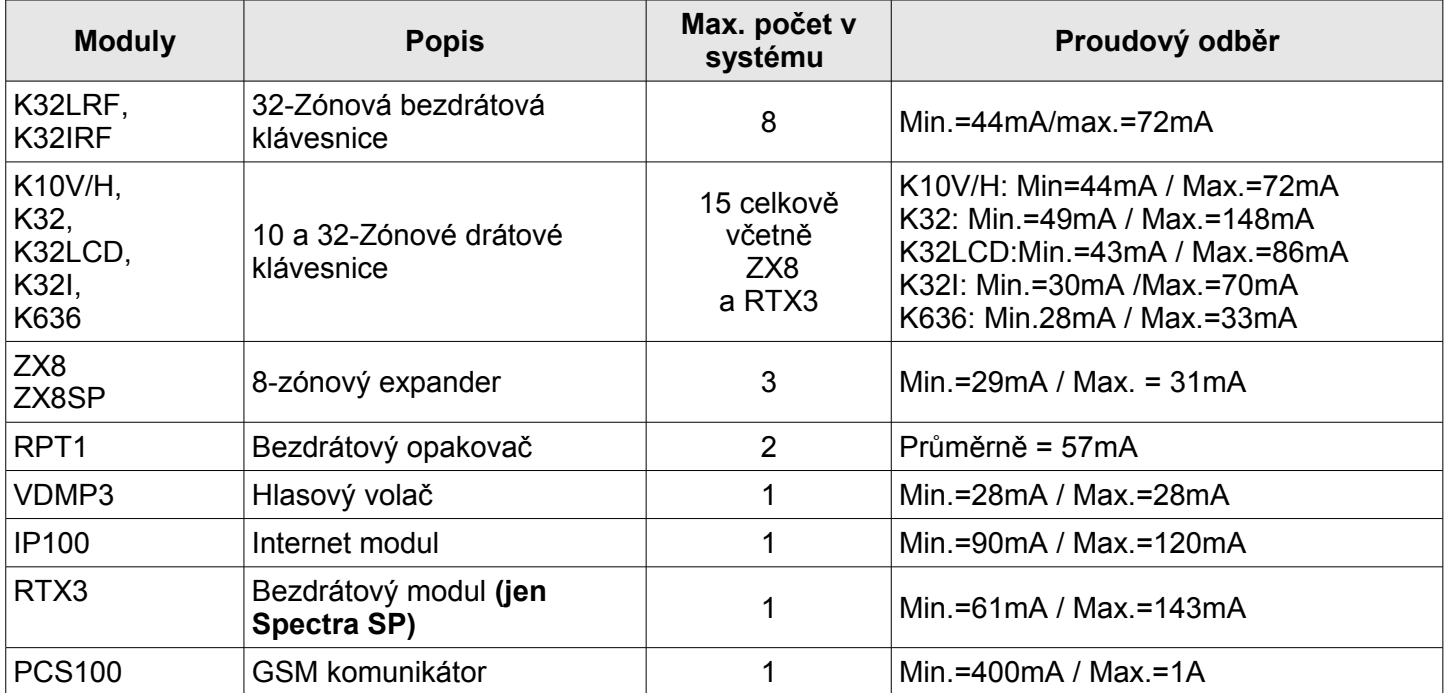

# **Zjištění čísla verze**

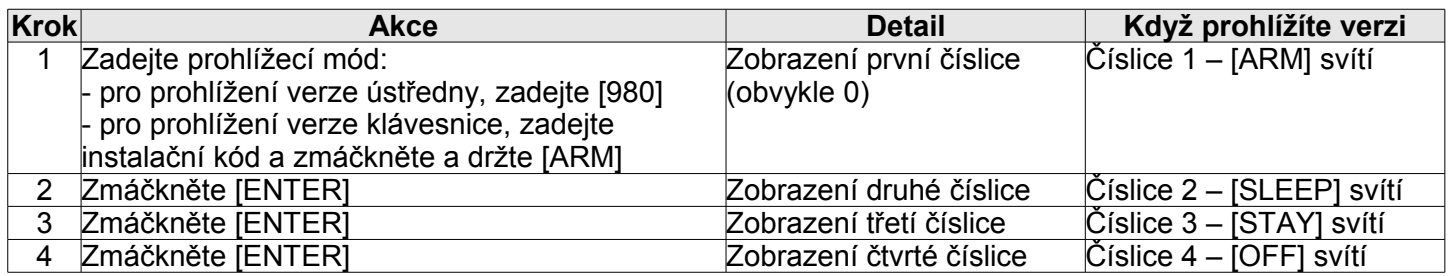

Např: Verze 01.42 === 0142 jsou číslice 1 – 4.

Poznámka: Klávesnice K10V/H a K636 nezobrazí čísla verzí.

# **Přejmenování modulů**

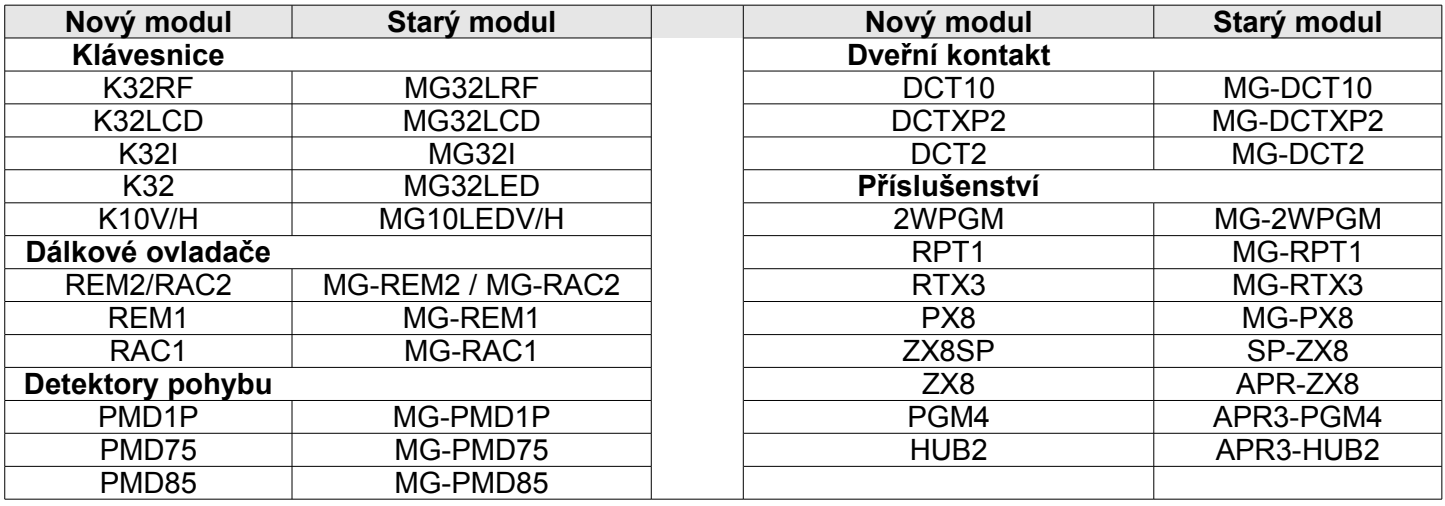

# **Plánování drátového systému**

**Důležité:** Maximálně 3x modul ZX8. Modul ZX8 nepodporuje ATZ.

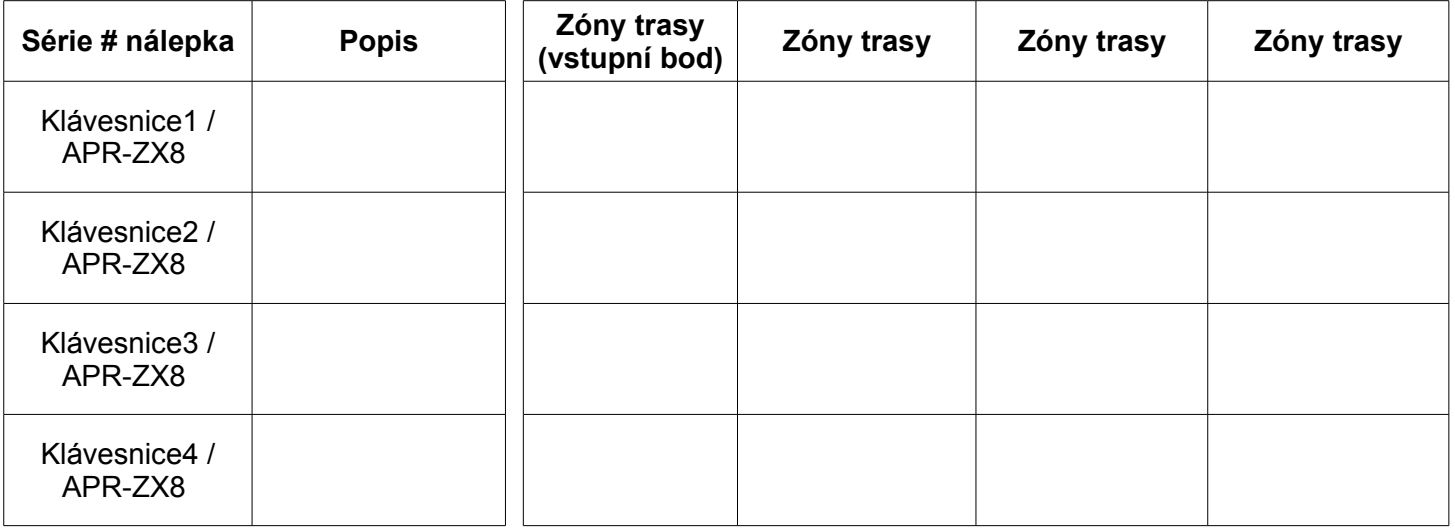

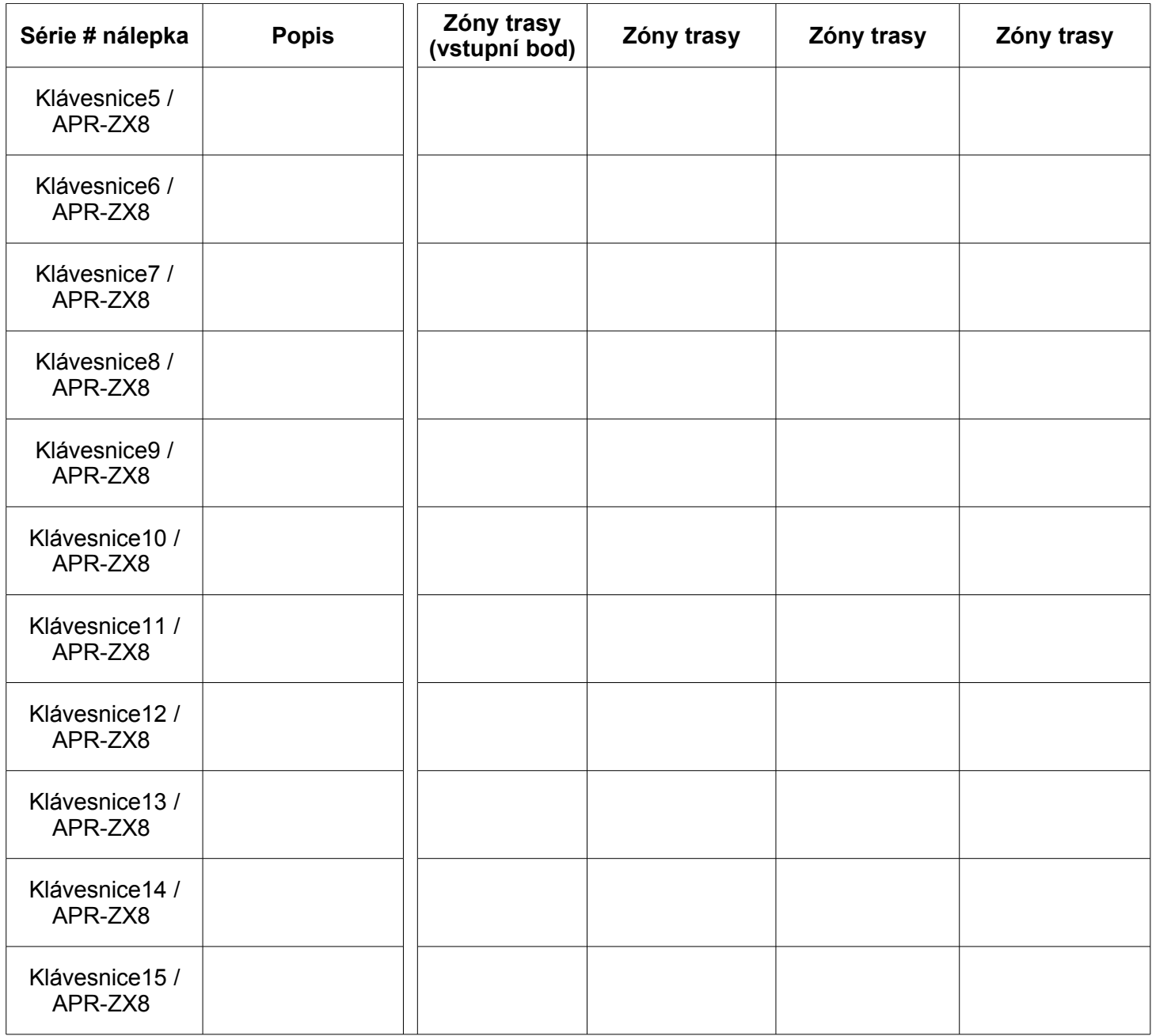

# **Plánování bezdrátového systému**

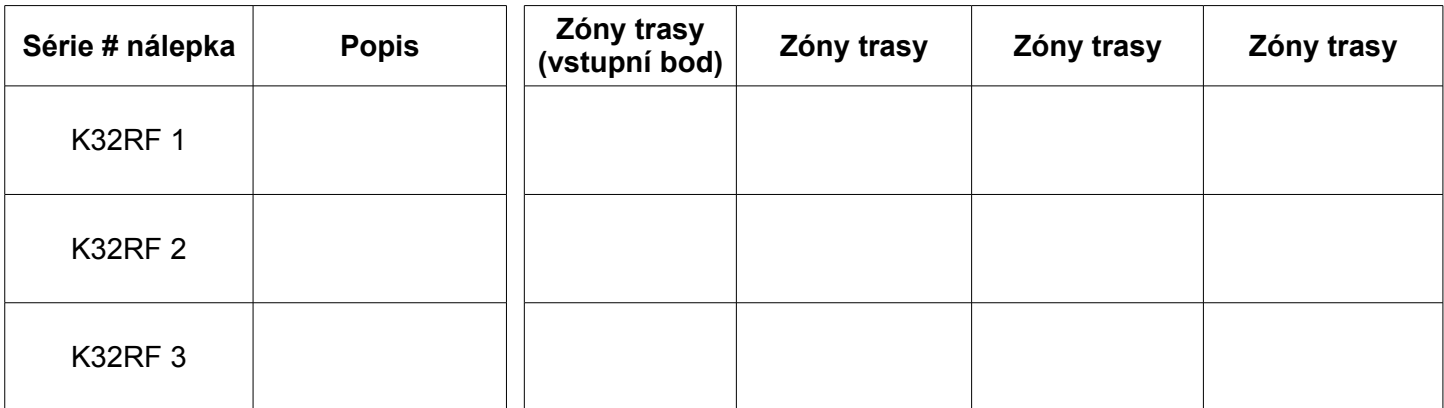

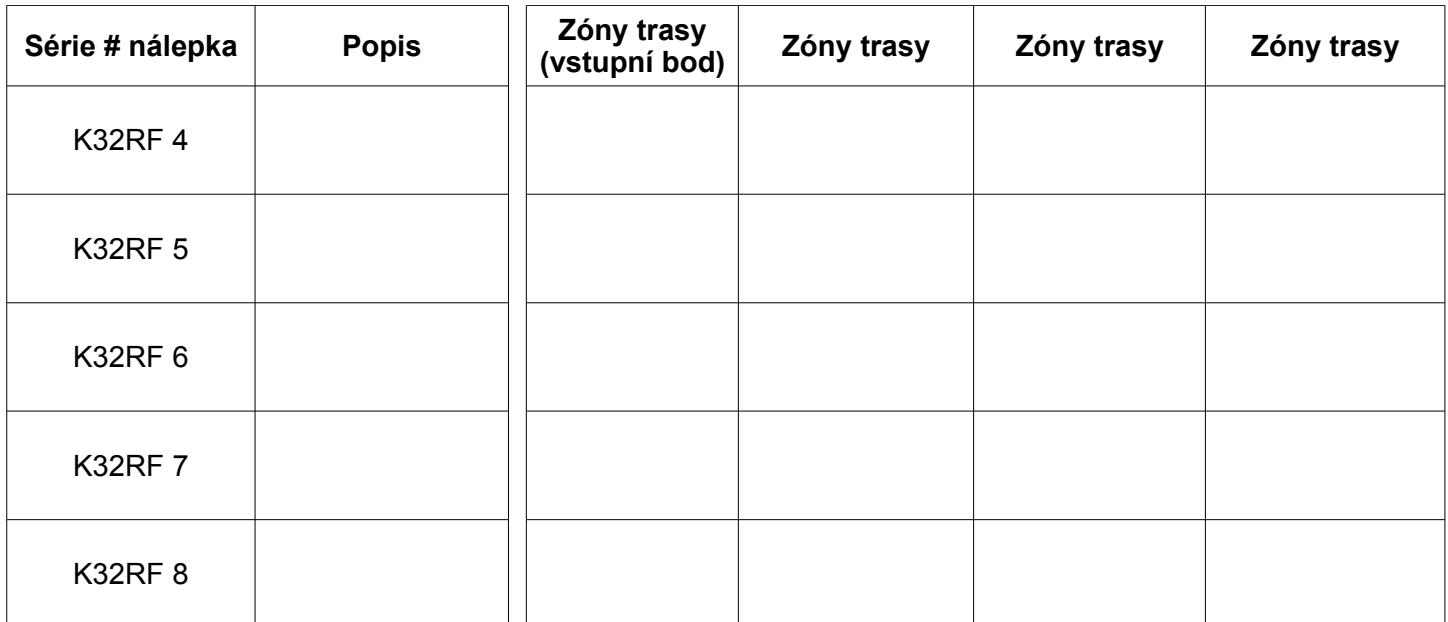

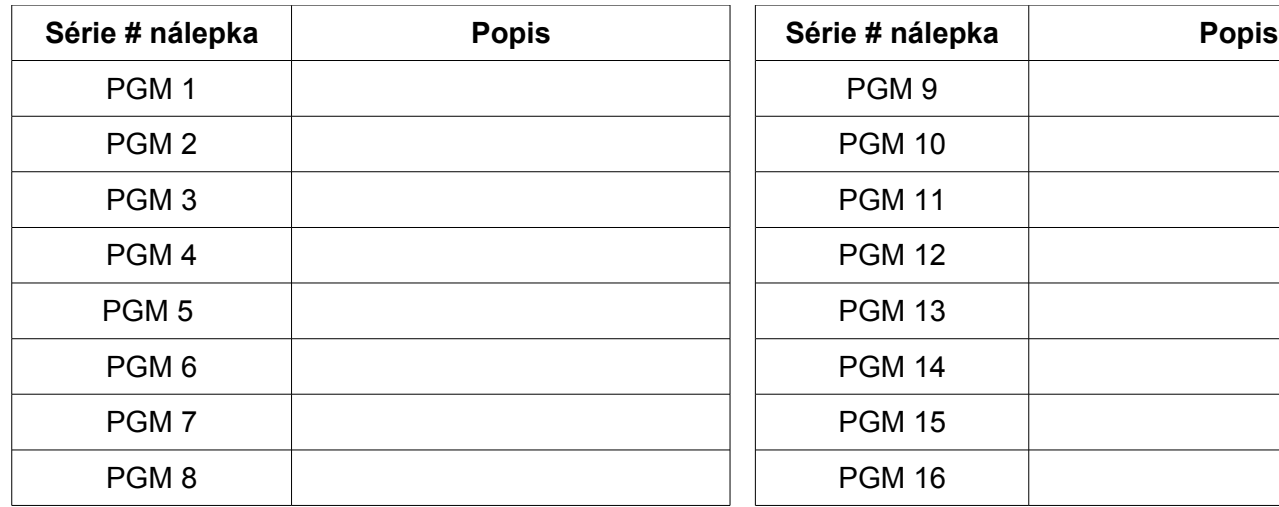

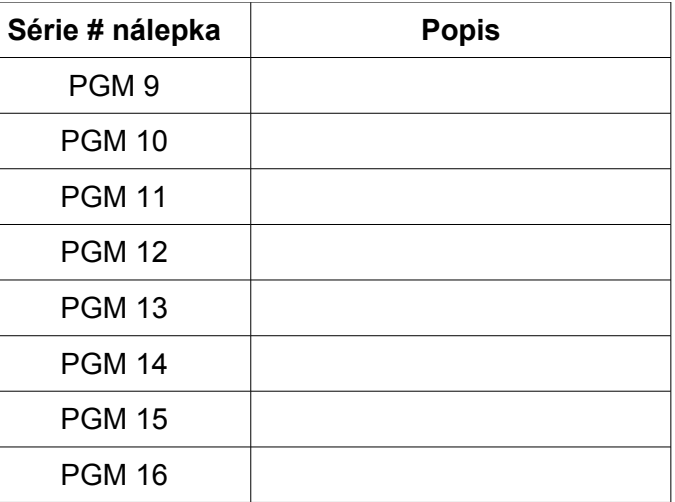

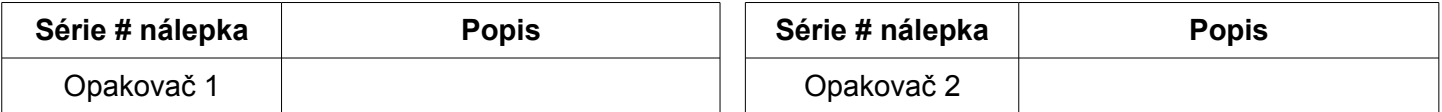

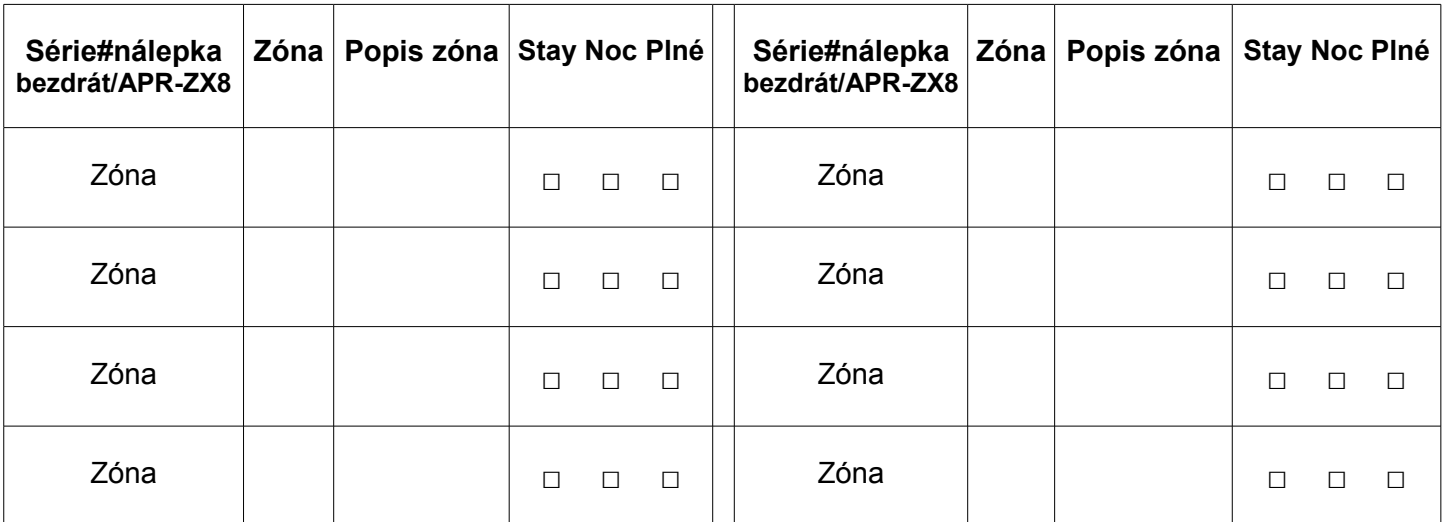

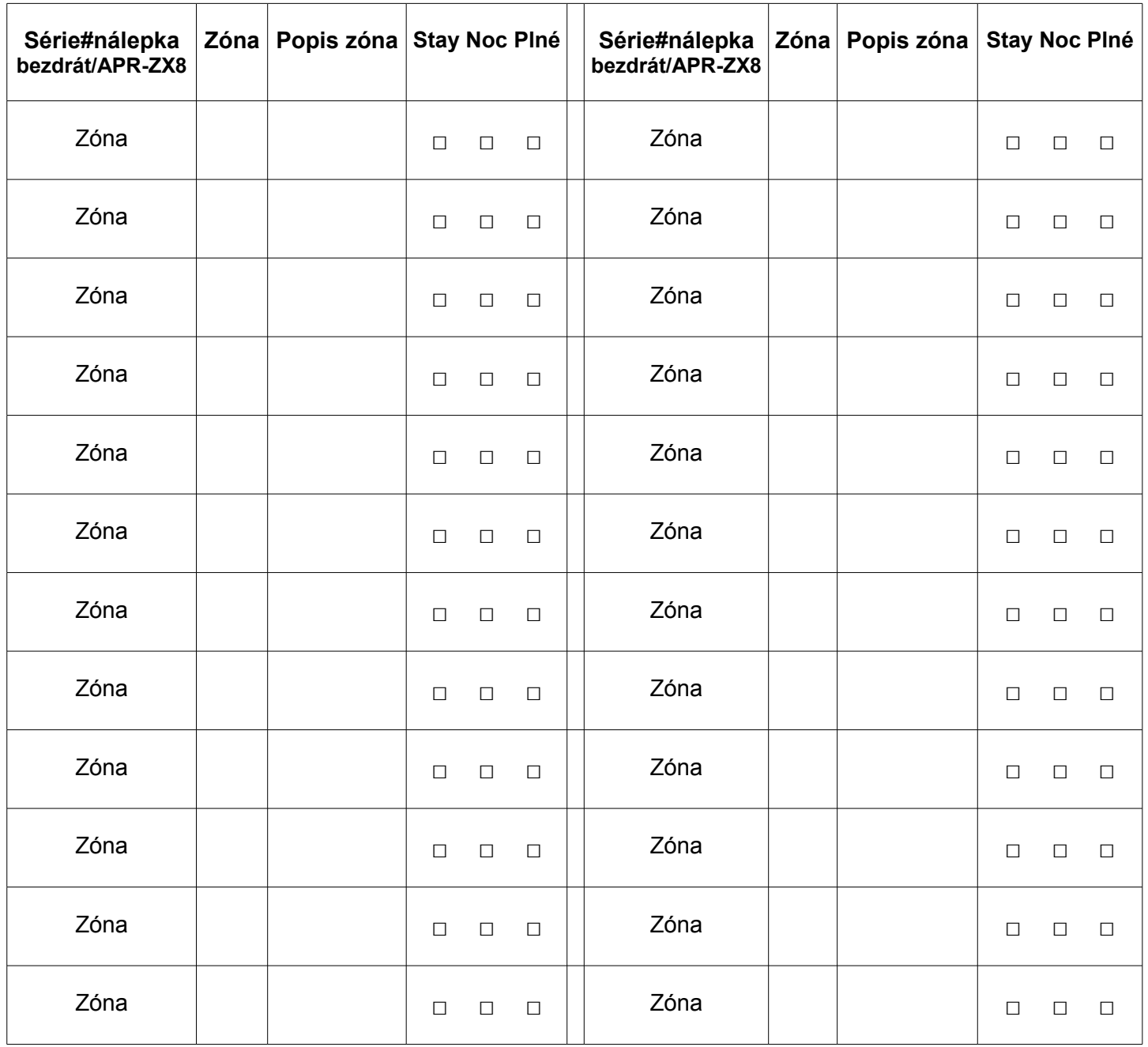

# **Programování zón**

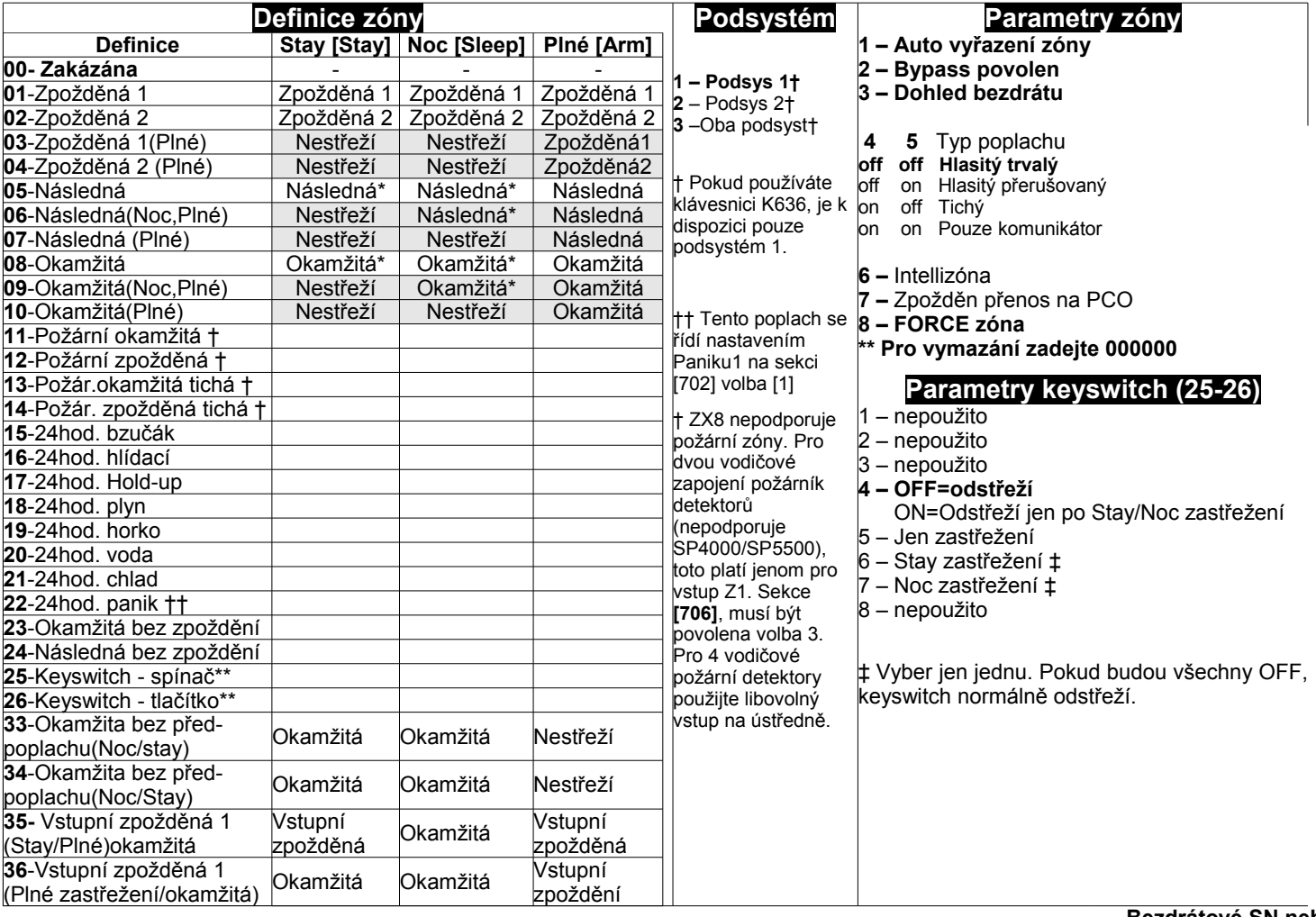

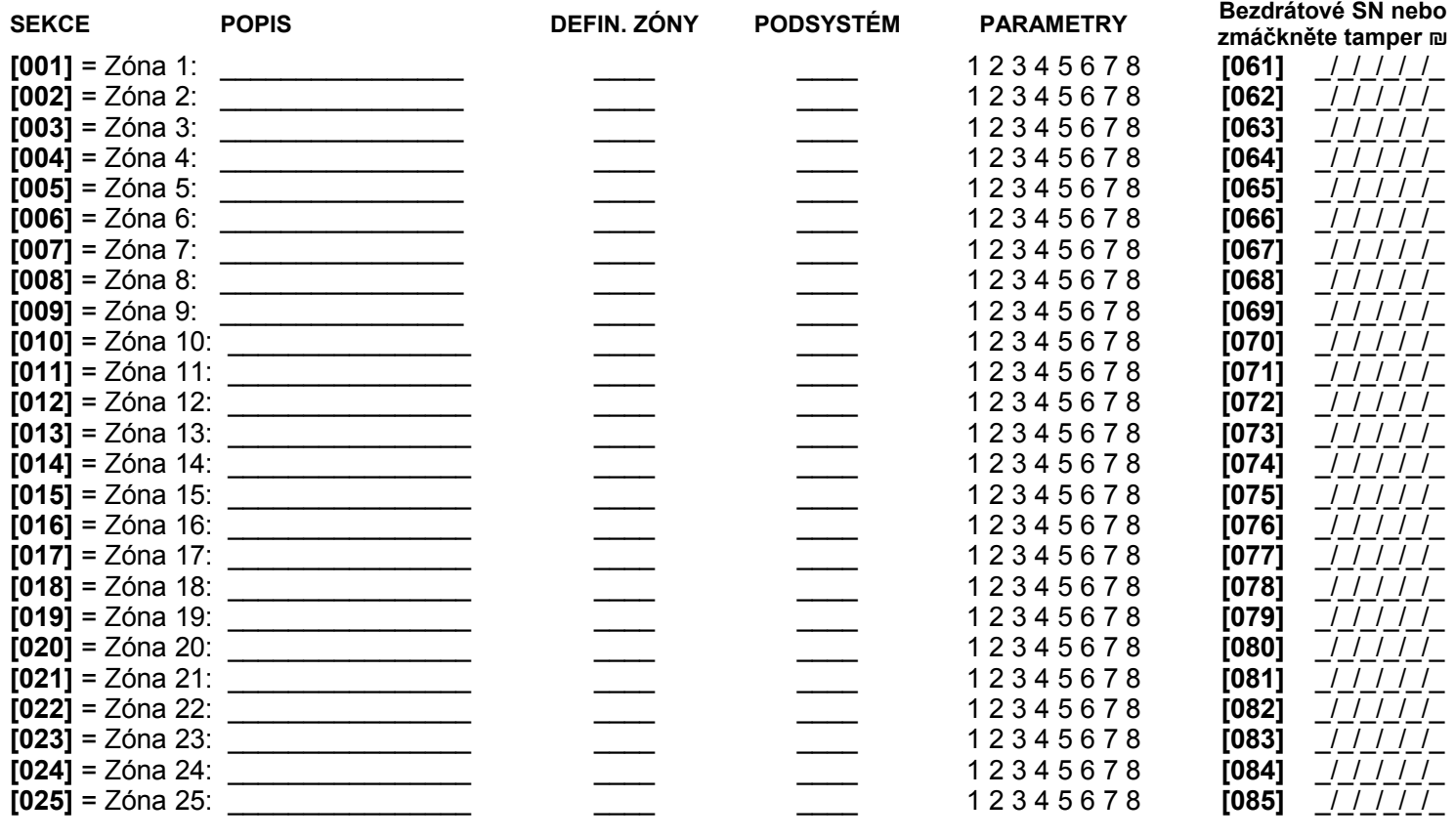

Eurosat CS spol. s r.o. strana 10 strana 10 REV.4.90 10/14

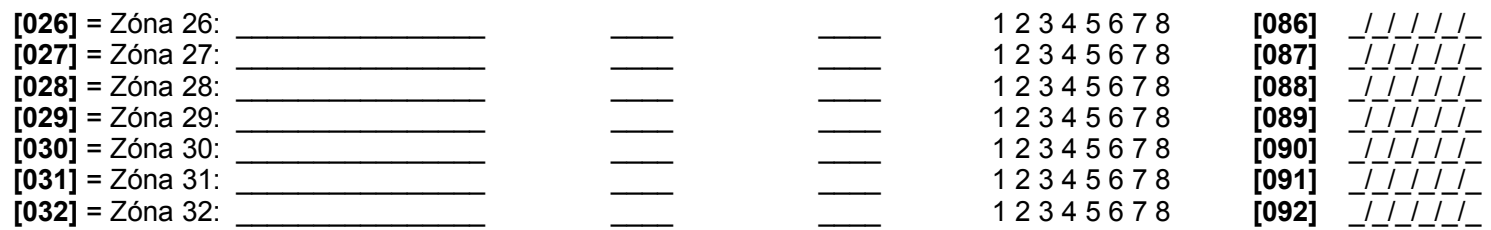

**Pro vymazání bezdrátového detektoru zadejte 000000 v sekcích [061] až [092].** 

### **U definice zóny:**

\* Zóna bude Následná se zpožděním na sekci [720] (továrně 15sek)

\*\* Připojení jen k drátovým zónám na ústředně a expanderu ZX8

† APR-ZX8 nepodporuje požární zóny. Pro 2 drátové zapojení (nepodporuje SP5500) je určeny jen vstup zóny 1. Sekce [706] volba [3].

†† Tento poplach se budou řídit nastavením Panic 1 (sekci [702], volba [1]).

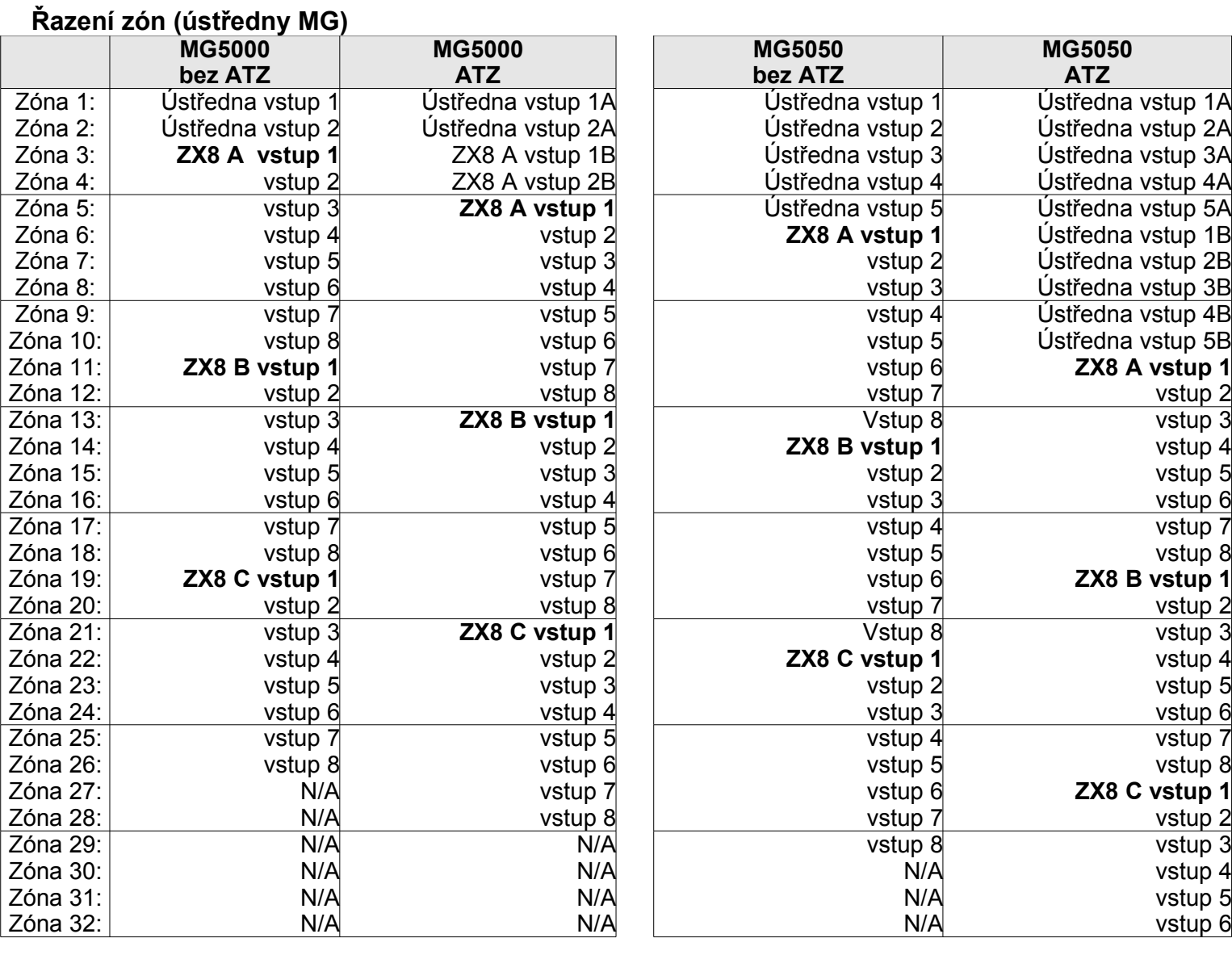

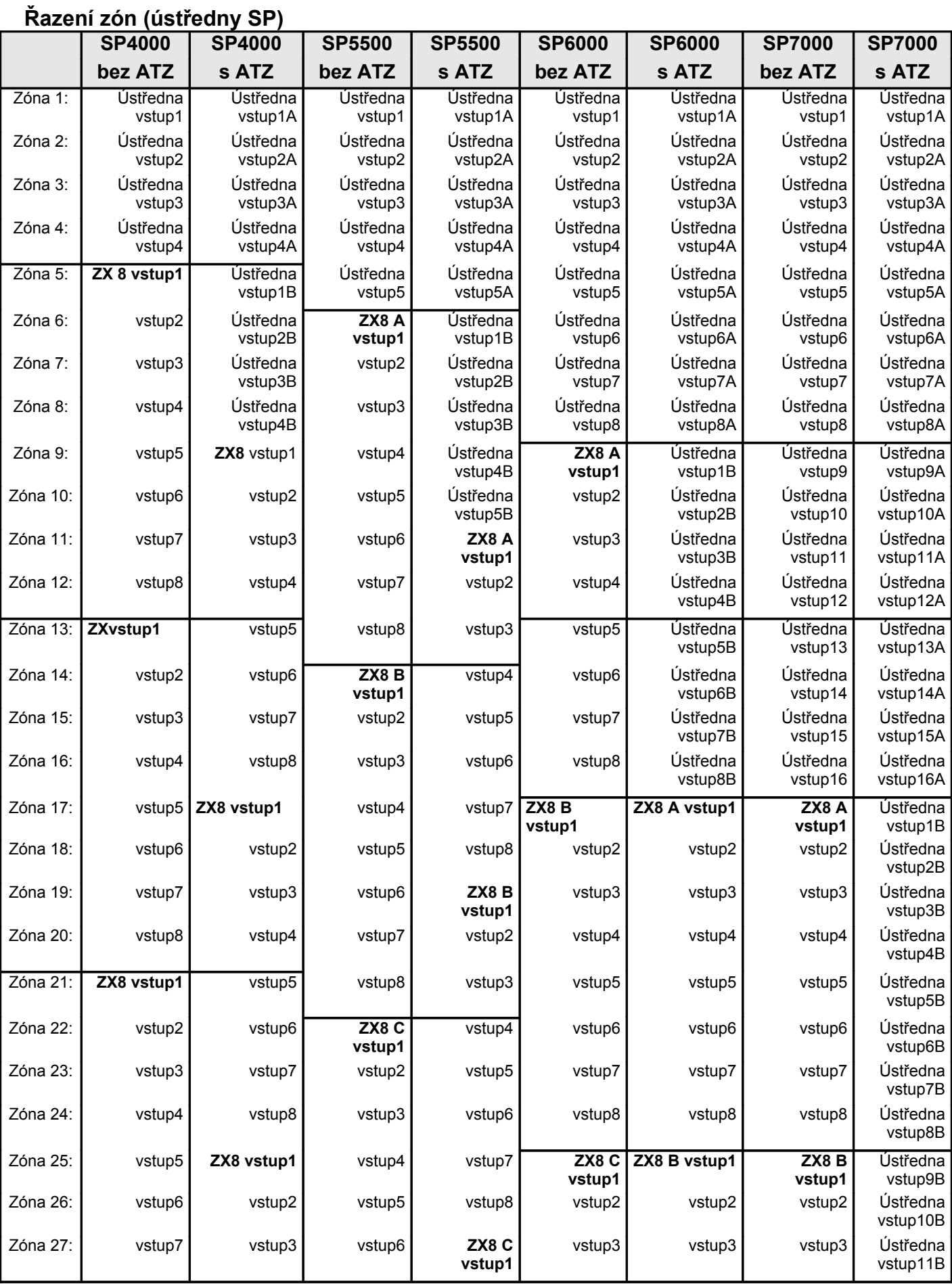

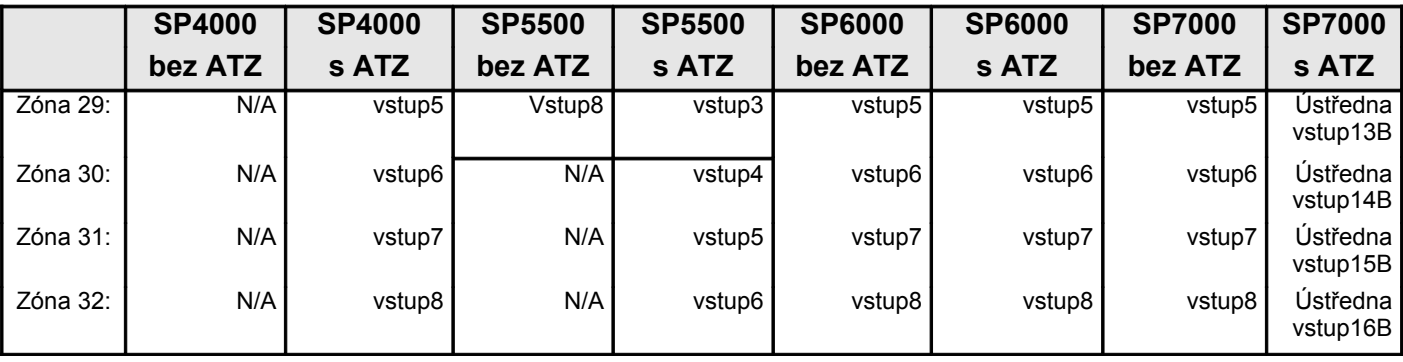

Poznámka: Nastavení propojky (jumperu) pro APR3-ZX8: **A**=ústředna+1, **B**=ústředna+9, **C**=ústředna+17.

Poznámka: Pokud je zóna již naprogramovaná a vy přiřadíte jednotce stejnou zónu, bezdrátové zóny budou přepsány drátovou/klávesnicovou zónou a klávesnicová zóna bude přepsána drátovou zónou.

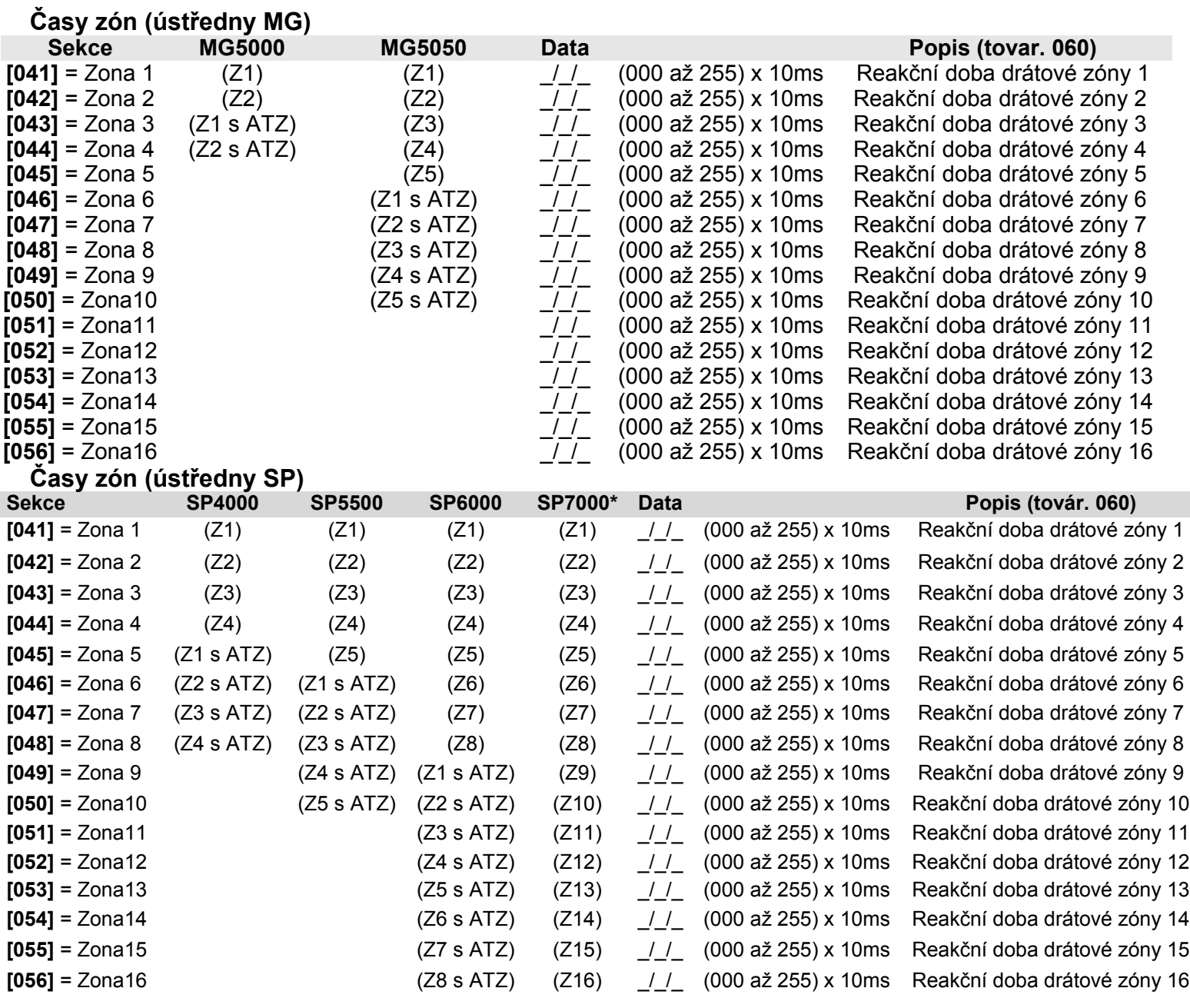

\* SP7000: pro zóny 17-32 (ATZ) jsou časy zón nastaveny na 600 ms

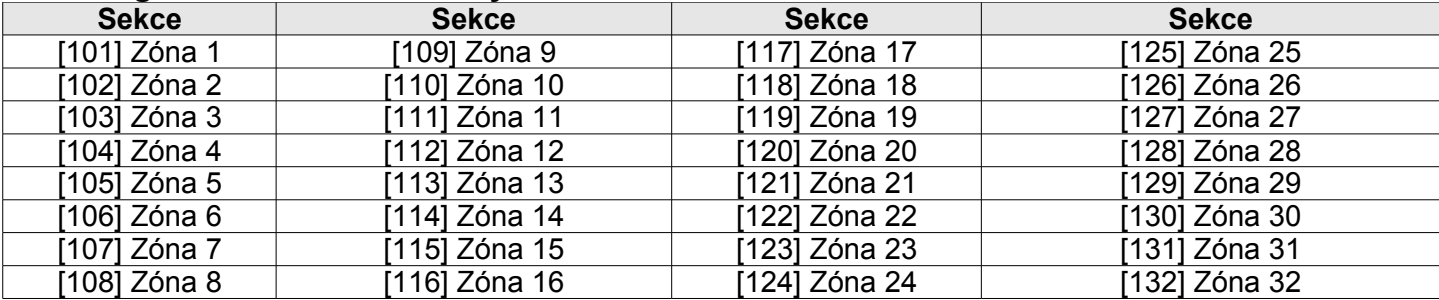

# **Síla signálu u bezdrátového vysílače**

Pro zobrazení síly signálu zmáčkněte tamper kontakt na bezdrátovém vysílači, když budete na dané sekci.

**Indikátor síly signálu na přijímači** (1=slabý signál, 10=silný signál)

- 1 až 4 (přemístěte vysílač) 1 pípnutí
- 5 až 7 (normální signál) 2 pípnutí
- 8 až 10 (maximální signál) 3 pípnutí

## **Přenosové kódy zón (továrně = FF)**

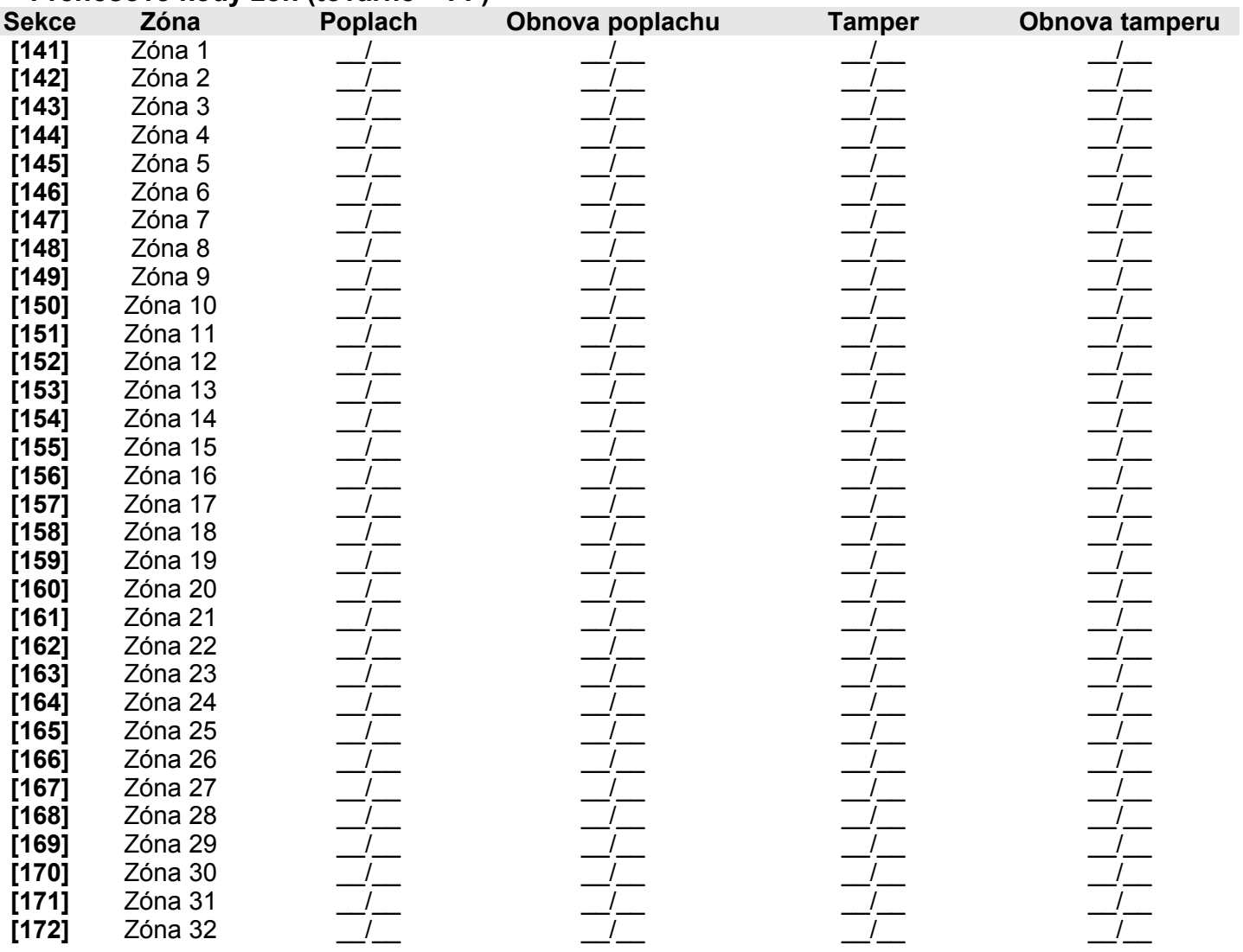

# **Klávesnicové programování**

Přiřazení čísla klávesnicové zóně

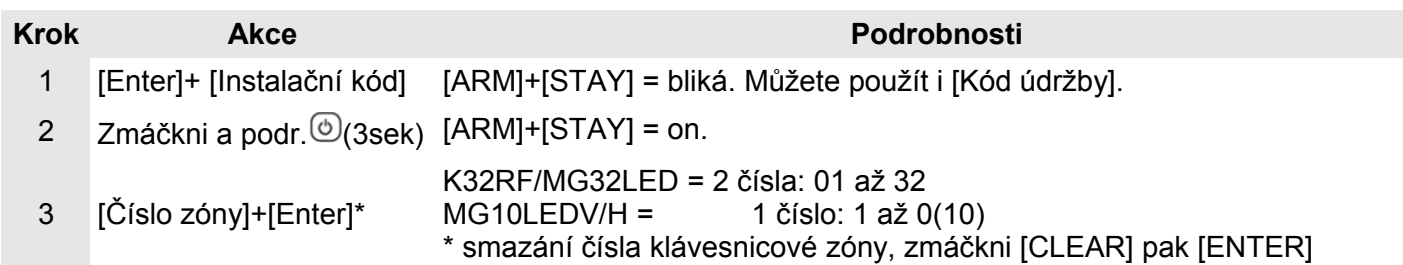

Přiřazení vstupního bodu zóně (StayD)

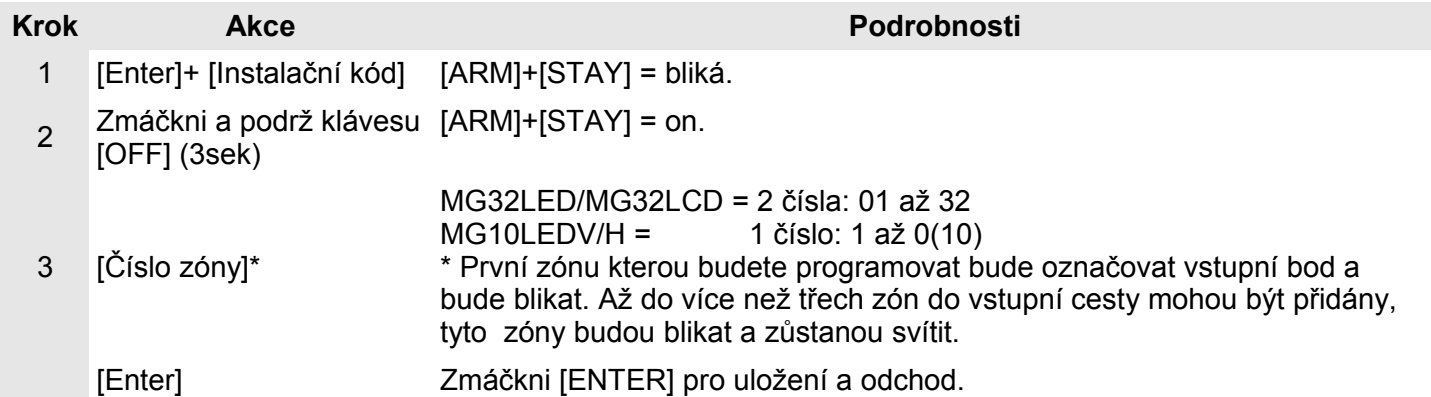

Konfigurace vstup; / výstup u klávesnice K636 V2,0 a výše

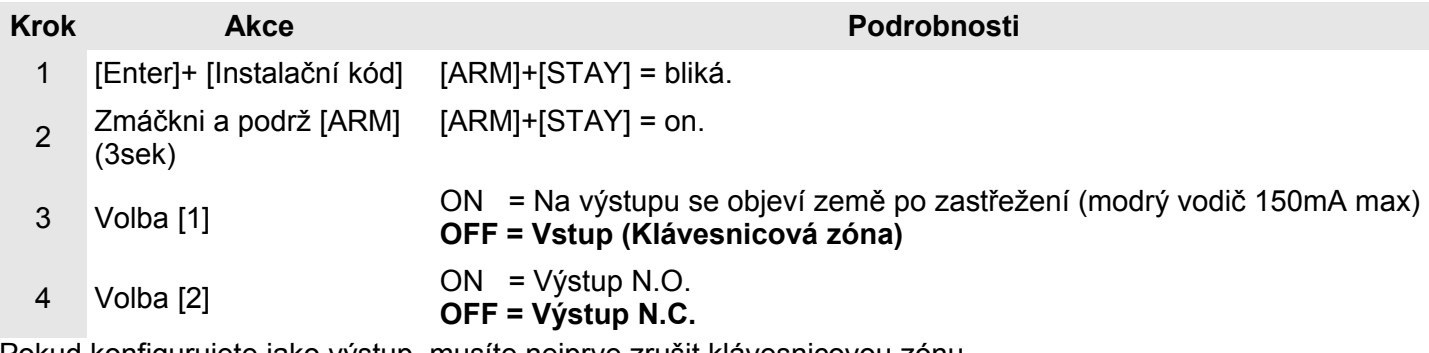

Pokud konfigurujete jako výstup, musíte nejprve zrušit klávesnicovou zónu

# **Programovatelné výstupy PGM**

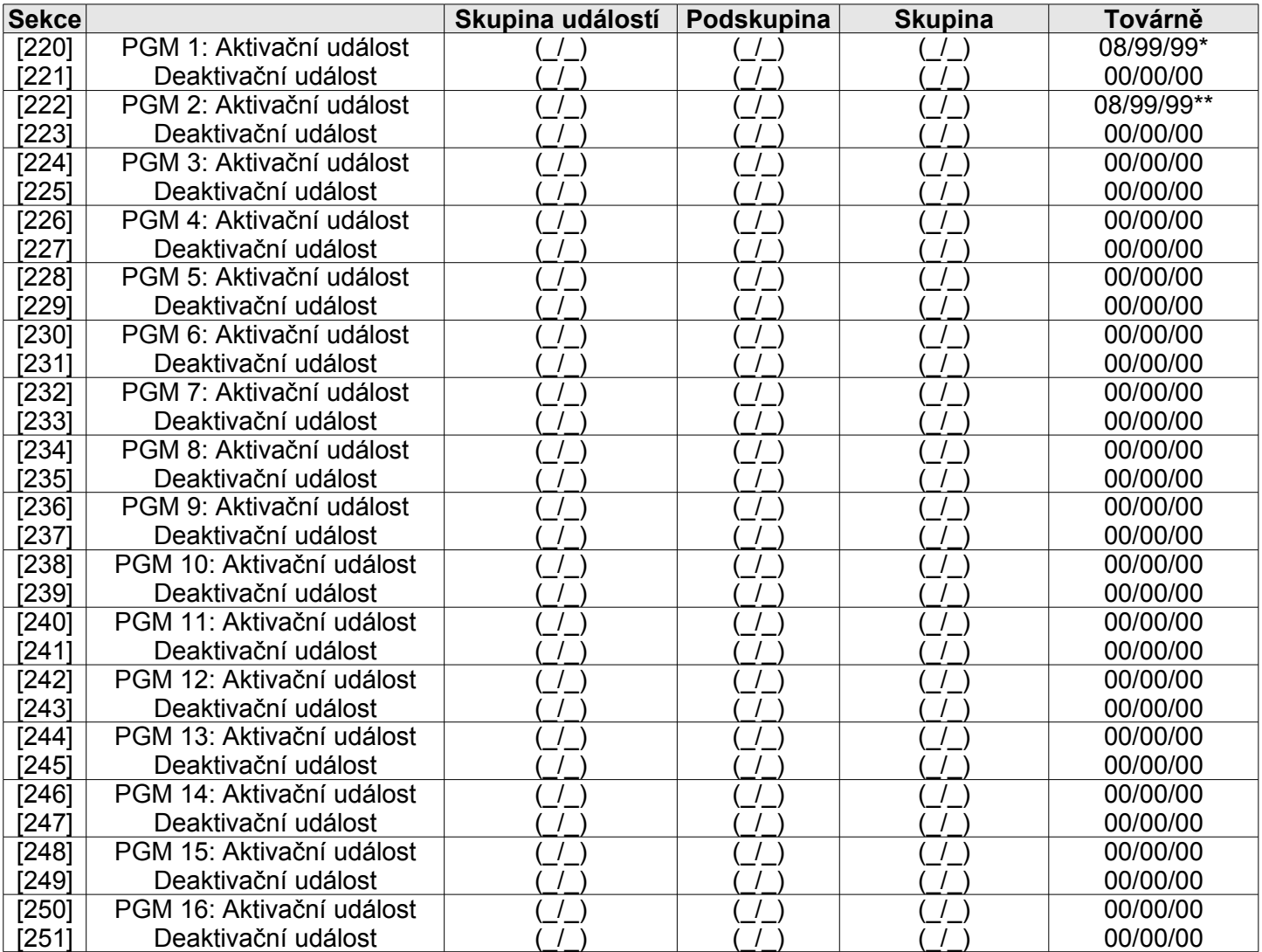

\* Sekce **[220]** PGM1 aktivační událost **továrně** = (přiřazení tlačítka B na ovladači) na zmáčknutí tlačítka, jakýkoliv ovladač a nějaké událost

\*\*Sekce **[222]** PGM2 aktivační událost **továrně** = (přiřazení tlačítka C na ovladači) na zmáčknutí tlačítka jakýkoliv ovladač a nějaké událost

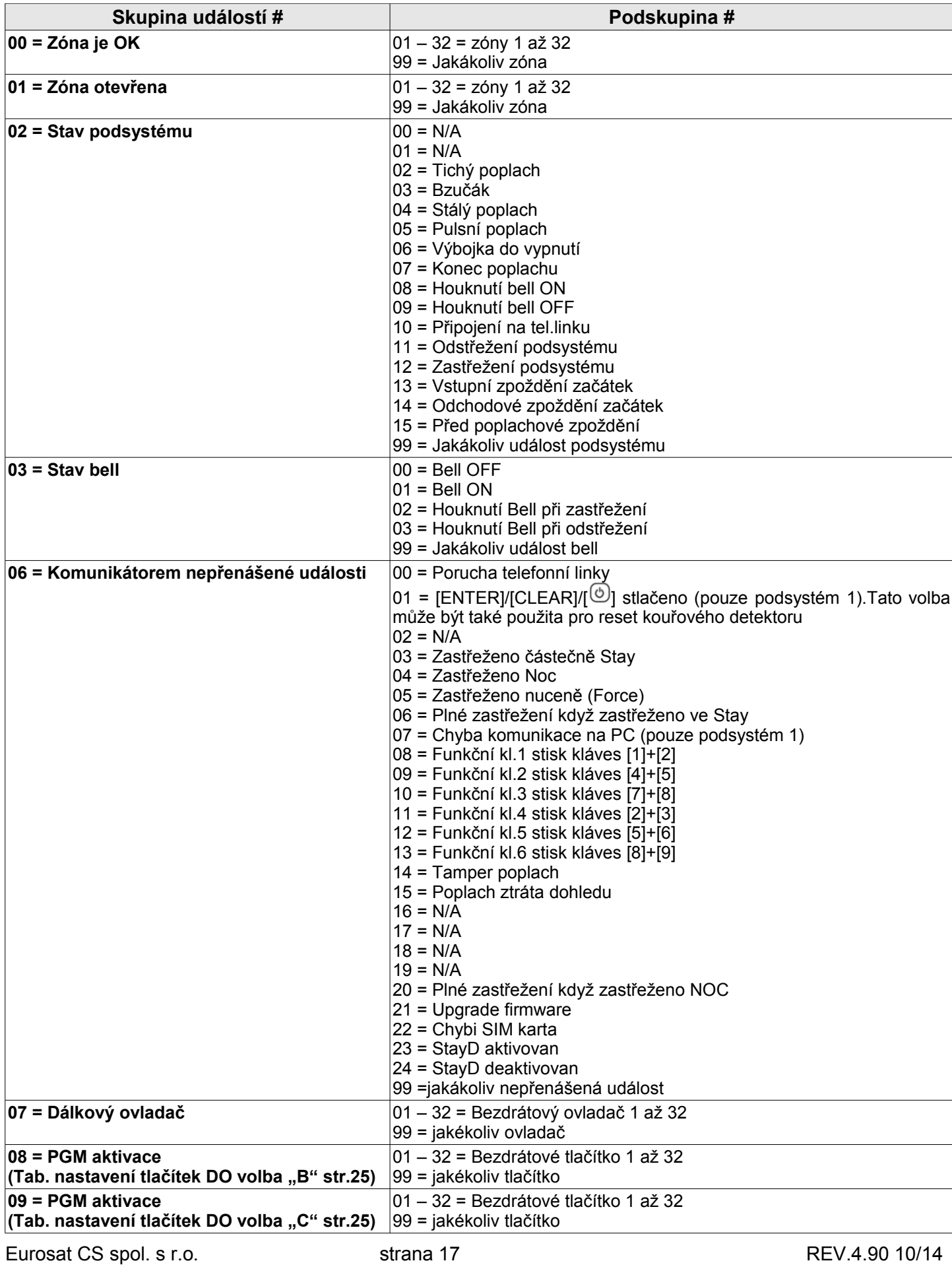

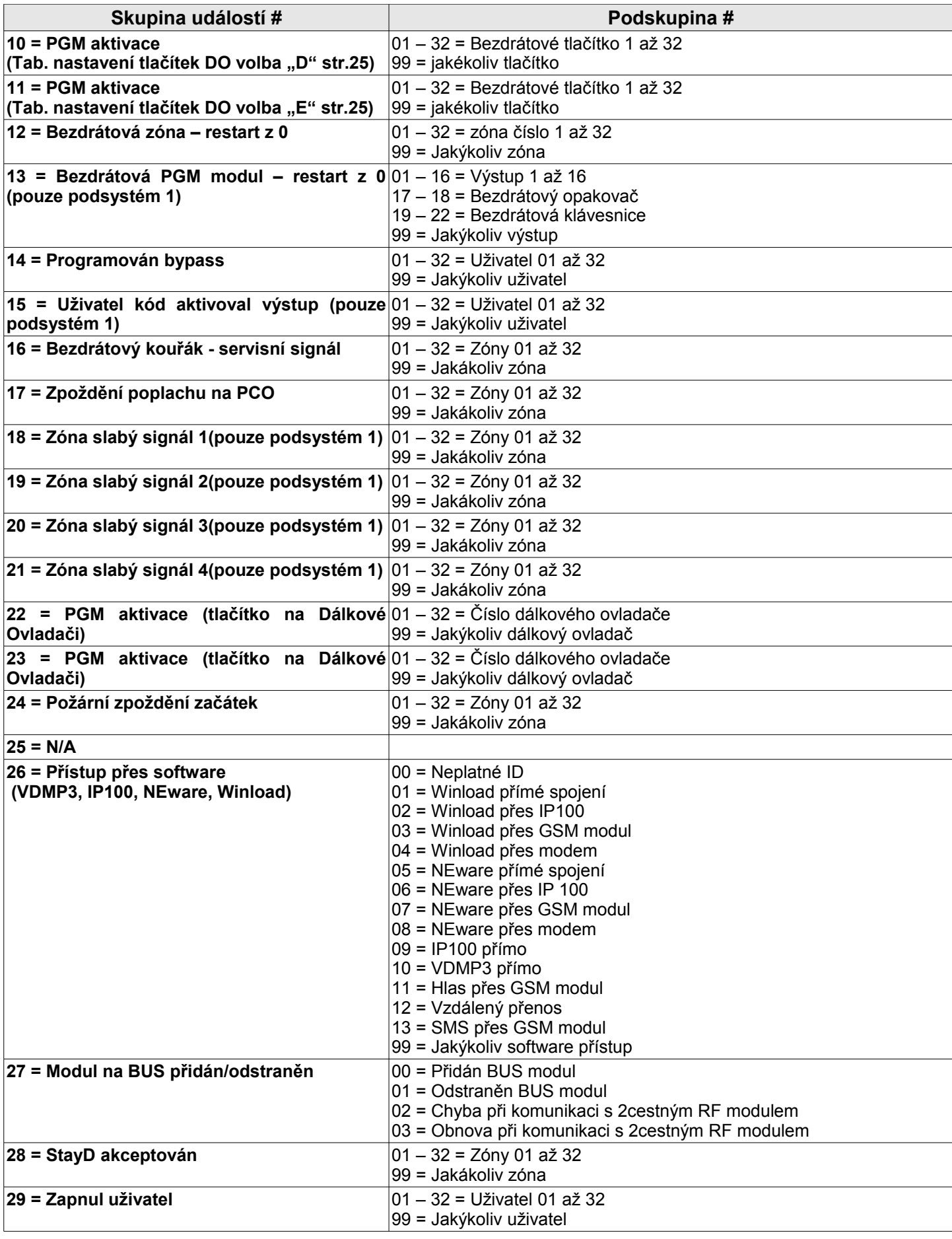

Eurosat CS spol. s r.o. strana 18 Strana 18 REV.4.90 10/14

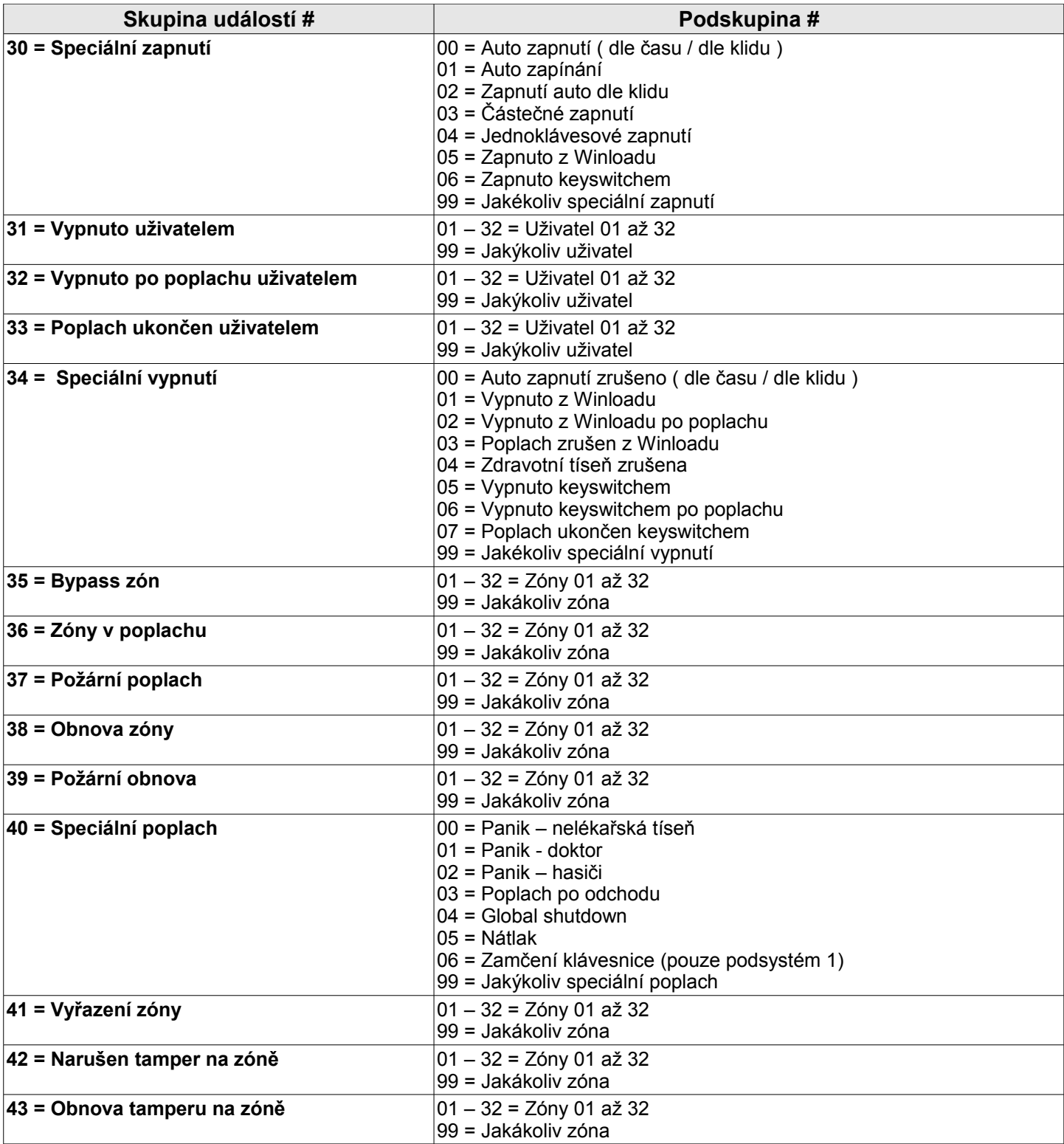

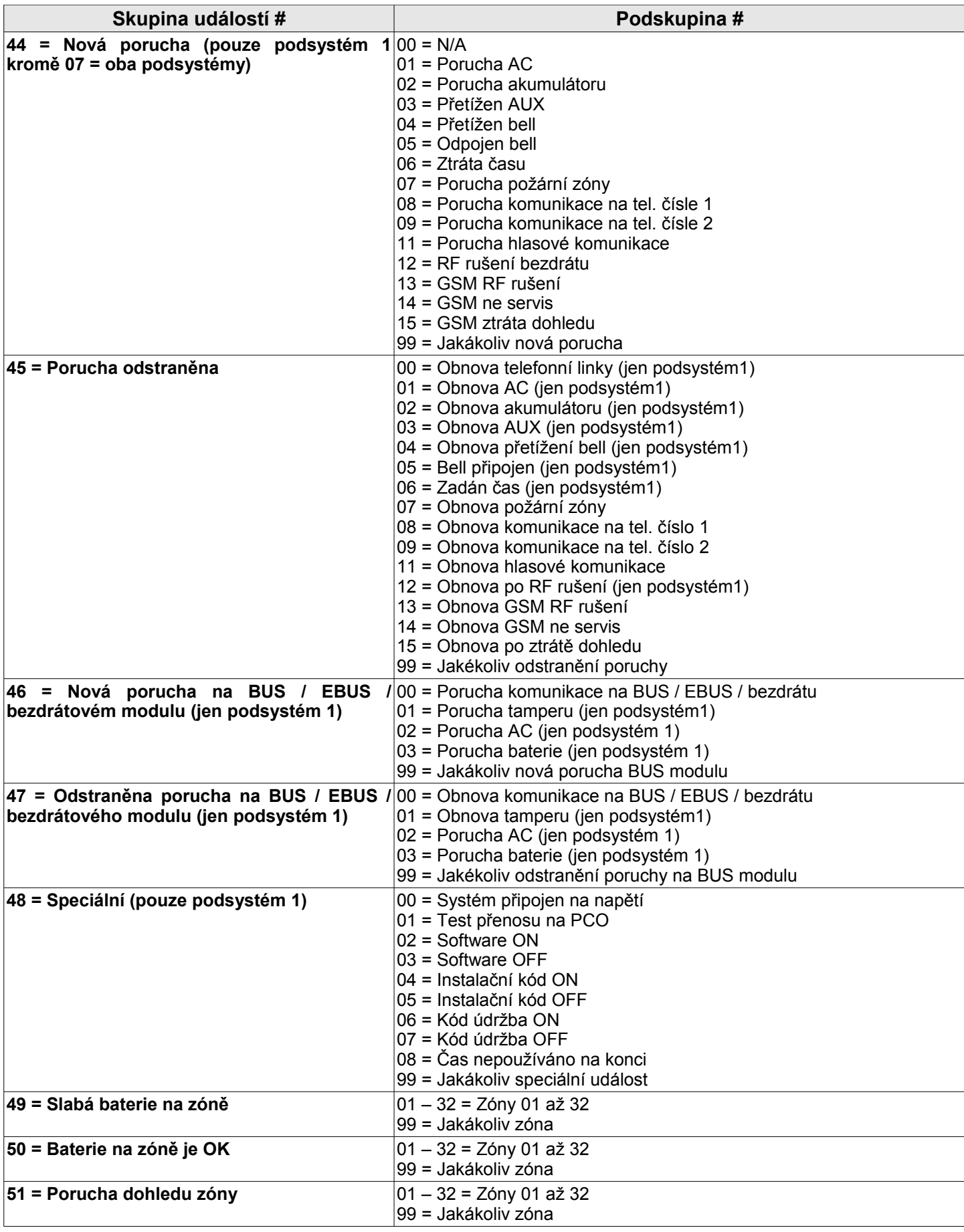

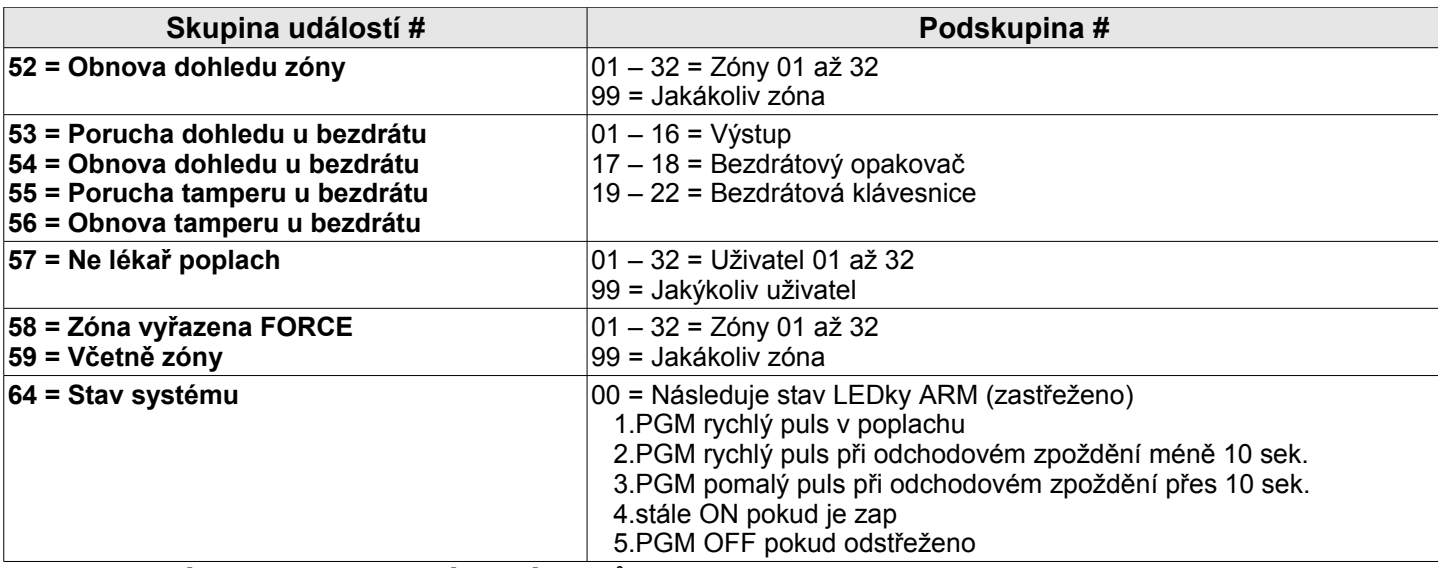

# **Nastavení programovatelných výstupů**

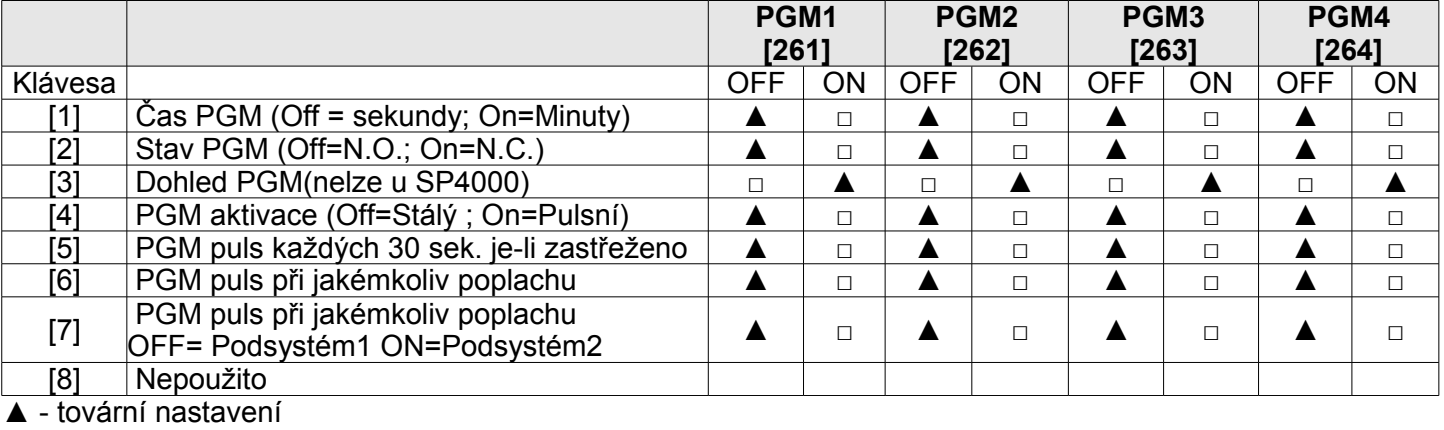

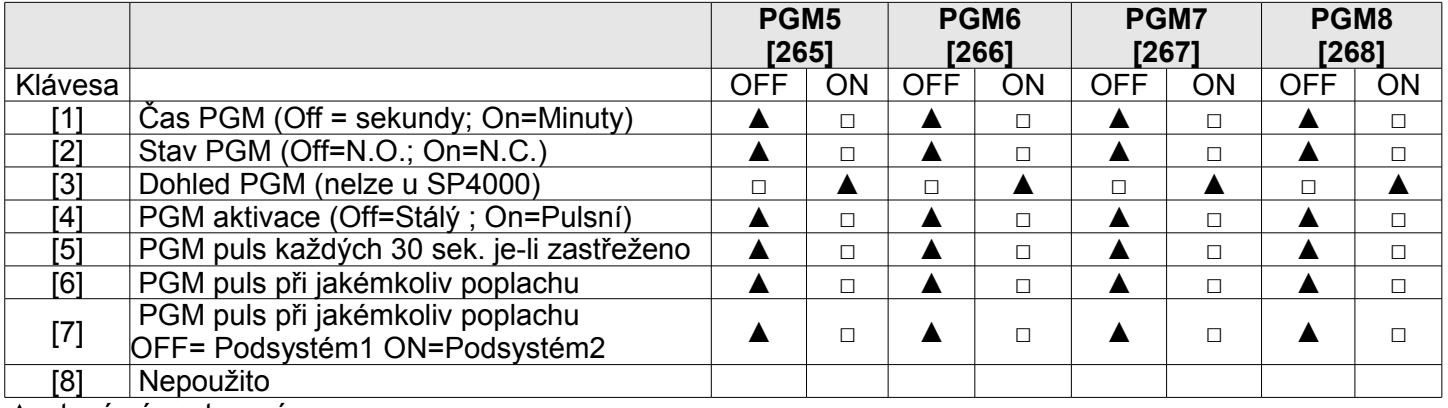

▲ - tovární nastavení

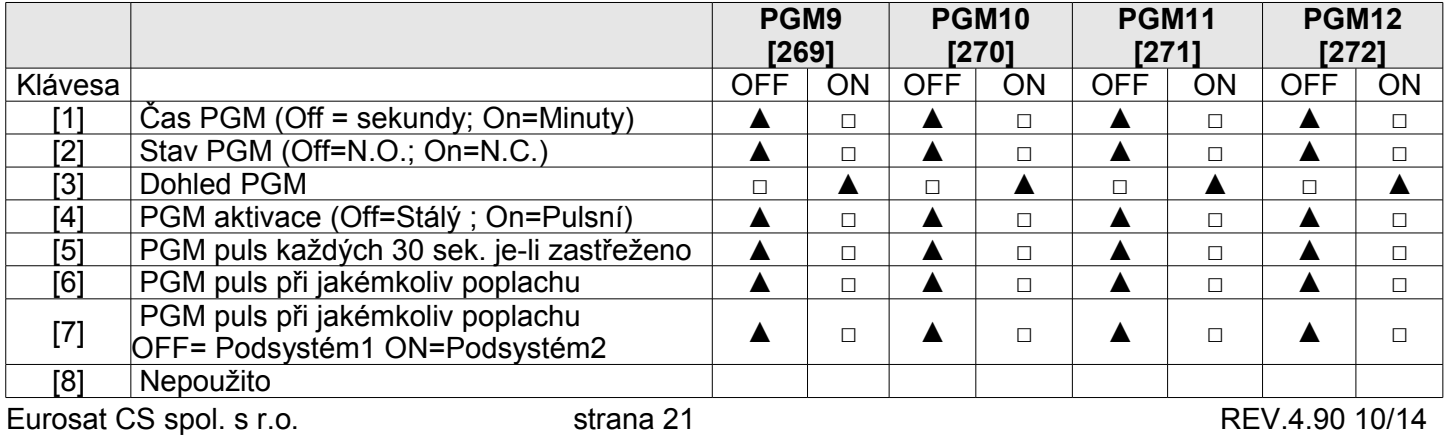

## ▲ - tovární nastavení

![](_page_21_Picture_451.jpeg)

▲ - tovární nastavení

# **Doba sepnutí u PGM výstupu**

![](_page_21_Picture_452.jpeg)

† = na ústředně (MG5050/SP6000/SP7000) \* = na ústředně (MG5000/SP5500/SP6000) \*\* = relé na ústředně (SP6000 / SP7000)

### **SN Sériové číslo bezdrátového PGM výstupu**

![](_page_21_Picture_453.jpeg)

Pro mazání bezdrátového PGM výstupu zadáte [000000] na odpovídající sekci. Pro zjištění SN čísla bezdrátového PGM výstupu zadejte sekci **[960]**. Pro automatické přiřazení, zmáčkněte tamper na PGM modulu na příslušné sekci.

## **Síla signálu u bezdrátového PGM výstupu**

![](_page_21_Picture_454.jpeg)

Eurosat CS spol. s r.o. strana 22 REV.4.90 10/14

![](_page_22_Picture_318.jpeg)

Bezdrátové PGM může být jakékoliv PGM. Toto přepíše výstup na ústředně(nelze u SP4000).

# **Uživatelské programování**

# **Systémové kódy**

![](_page_22_Picture_319.jpeg)

4 nebo 6-ti místné kódy se nastavují v sekci [701] volba [1]. Pokud je délka kódu změněna z 6-ti na 4 místný pak ústředna automaticky odstraní poslední 2 čísla z uživatelského kódu. Pokud je délka kódu změněna ze 4 na 6-ti místný, ústředna přidá 2 první čísla z kódu na konec.

![](_page_22_Picture_320.jpeg)

![](_page_22_Picture_321.jpeg)

# **Nastavení uživatelského kódu**

2 – Přístup do podsystému 2 6 – Jen zastřežení

**3 – Programování bypassu** 7 – Jen aktivace PGM

# **4 – Zastřežení Stay/Noc** 8 - Nátlak

Eurosat CS spol. s r.o. strana 23 Strana 23 REV.4.90 10/14

# **1 – Přístup do podsystému 1 5 - Zastřežení FORCE** (Běžné/Noc/Stay)

Pozor: Pokud změníte sekci [400] jsou nové hodnoty kopírovány ke všem uživatelům

![](_page_23_Picture_391.jpeg)

![](_page_23_Picture_392.jpeg)

Nastavení kódů u systém Master, Master 1 a Master 2 nemohou být změněny. Nicméně není-li dělění povoleno pak je Master 2 kód stejný jako Master 1.

![](_page_23_Picture_393.jpeg)

# **Uživatelské kódy (továrně=FF)**

![](_page_23_Picture_394.jpeg)

# **Přiřazení dálkového ovladače**

Programování MG-REM1 / MG-REM2

Eurosat CS spol. s r.o. strana 24 REV.4.90 10/14

![](_page_24_Picture_289.jpeg)

![](_page_24_Picture_290.jpeg)

![](_page_24_Picture_291.jpeg)

Pozor: Změna hodnot na sekci **[610]** se přepíše do nastavení všech dálkových ovladačů.

# **Tabulka nastavení tlačítek na dálkovém ovladači**

**[SLEEP]** – prázdné / tlačítko zakázáno

- **1** Běžné/Force zastřežení
- **2** Stay/Stay Force zastřežení
- **3** Nepoužito

Eurosat CS spol. s r.o. strana 25 Strana 25 REV.4.90 10/14

- **4** Noc / Noc Force zastřežení
- **5** PGM aktivace (Skupina událostí 22)
- **6** PGM aktivace (Skupina událostí 23)
- **7** Aktivace režimu oken (StayD)
- **8** Panik 1
- **9** Panik 2
- **A** Panik 3
- **B** PGM aktivace (Skupina události č.8)
- **C** PGM aktivace (Skupina události č.9)
- **D** PGM aktivace (Skupina události č.10)
- **E** PGM aktivace (Skupina události č.11)
- **F** Zdravotní poplach

![](_page_25_Picture_12.jpeg)

## **■ ≠ tlačítko pro odstřežení nemůže být změně**

### **Přiřazení dálkové ovladače uživateli**

![](_page_25_Picture_383.jpeg)

![](_page_25_Picture_384.jpeg)

Vymazání dálkové ovladače se dělá zadání [000000] v odpovídající sekci.

Pro zjištění Sériového čísla zadejte sekci **[960]**. Zmáčkněte tlačítko na dálkovém ovladači a zobrazí se číslo na první pozici pak zmáčkněte [ENTER] a zobrazí se číslo na druhé pozici pak [ENTER] a tak dále. Po zobrazení čísla na šesté pozici a stisku ENTERU se zobrazí opět číslo na první pozici.

## **Zadání kódu pro funkční tlačítka (REM3)**

Pro šest funkčních tlačítek (PGM1 až PGM6) může být naprogramována nutnost zadání uživatelského kódu před jejich aktivací. Nastavení se provádí v ústředně v sekcích **[360]** až**[376].**

![](_page_25_Picture_385.jpeg)

![](_page_26_Picture_553.jpeg)

![](_page_27_Picture_395.jpeg)

# **Programování bezdrátového sirén**

# **Přiřazení bezdrátového sirény**

![](_page_27_Picture_396.jpeg)

Zobrazení síly signálu na sekcích **[697]** až **[690]**.

Rozpoznání síly signálu (1 = slabý signál, 10 = silný signál):

Eurosat CS spol. s r.o. strana 28 strana 28 REV.4.90 10/14

# **Programování bezdrátového opakovače (MG-RPT1)**

# **Přiřazení bezdrátového opakovače**

![](_page_28_Picture_429.jpeg)

![](_page_29_Picture_533.jpeg)

# **Programování bezdrátové klávesnice K32RF (MG32LRF)**

## **Automatické přiřazení bezdrátové klávesnice**

Po přiložení napájení k ústředně bude ústředna po dobu 10 minut připravena pro automatické přiřazení. Zmáčkněte a podržte na tři sekundy  $[\textcircled{9}]$  + [BYP] na dané klávesnici. Až 4 klávesnice mohou být přiřazeny během těchto 10 minut.

Standardní přihlášení bezdrátové klávesnice

![](_page_29_Picture_534.jpeg)

Eurosat CS spol. s r.o. strana 30 REV.4.90 10/14

[571]<br>|-<br>|-<br>|-

![](_page_30_Picture_264.jpeg)

Zadej sériové číslo nebo zmáčkněte a podržte  $[\mathbb{C}]$  + [BYP] na tři sekundy.

# **Síla signálu u bezdrátové klávesnice**

![](_page_30_Picture_265.jpeg)

Pro zjištění síla signálu u klávesnice zmáčkněte  $\left[\stackrel{\leftrightarrow}{\leftrightarrow}\right]$ .

# **Bezdrátový opakovač / nastavení klávesnice/bezdrátových sirén**

![](_page_30_Picture_266.jpeg)

▲ - tovární nastavení

## **Nastavení u bezdrátové klávesnice**

![](_page_30_Picture_267.jpeg)

▲ - tovární nastavení

# **Názvy**

Popis znaků tlačítek pro zadávaní textu z klávesnice:

![](_page_31_Picture_264.jpeg)

![](_page_31_Picture_265.jpeg)

![](_page_31_Picture_266.jpeg)

# **Pojmenování zón**

![](_page_31_Picture_267.jpeg)

![](_page_32_Picture_129.jpeg)

# Poimenování PGM výstupů

![](_page_32_Picture_130.jpeg)

### Jména uživatelů

![](_page_32_Picture_131.jpeg)

### Jmenovky u podsystémů

![](_page_32_Picture_132.jpeg)

![](_page_32_Picture_133.jpeg)

#### Jmenovky bezdrátových klávesnic Sekce Klávesnice Sekce Klávesnice **Název Název**  $\overline{1599}$  $[603]$ ////////////////  $\overline{1}$ //////////  $\overline{5}$  $\prime$  $\prime$  $\overline{16001}$  $\overline{2}$  $\overline{6041}$  $\overline{6}$  $\overline{11111}$  $111$  $111111$  $11111$  $111111$  $111$  $\overline{3}$  $\overline{605}$  $\overline{7}$  $[601]$ /////////////// ///////  $111$  $\frac{1}{2}$  $\frac{1}{2}$  $\overline{8}$  $[602]$  $\overline{4}$  $[606]$  $111$  $\prime$  $1111$  $\overline{1}$  $\frac{1}{2}$  $1111$  $111$  $111$  $\overline{1}$  $\prime$  $\sqrt{ }$  $\prime$  $\prime$  $\prime$

# Jmenovky bezdrátových sirén

![](_page_32_Picture_134.jpeg)

![](_page_33_Picture_296.jpeg)

## **SMS název objektu**

![](_page_33_Picture_297.jpeg)

![](_page_33_Picture_298.jpeg)

## **Reset názvů**

### **SEKCE [965]: Reset názvů**

![](_page_33_Picture_299.jpeg)

# **Parametry systému**

### **TUCNĚ** = tovární nastavení

![](_page_33_Picture_300.jpeg)

![](_page_33_Picture_301.jpeg)

Eurosat CS spol. s r.o. strana 34 REV.4.90 10/14

**TUČNĚ** = tovární nastavení

### **TUČNĚ** = tovární nastavení

**TUČNĚ** = tovární nastavení

**TUČNĚ** = tovární nastavení

**TUČNĚ** = tovární nastavení

**SEKCE [702]: Nastavení Panik poplachu** Klávesa OFF ON **[1]** Panik 1: **Zakázáno** Povoleno **[2]** Panik 2: *Panik 2:* **<b>Zakázáno** *Panik 2: <b>Panik Povoleno Panik 2: <b>Panik Povoleno* 

**[3]** Panik 3: **Zakázáno** Povoleno **[4]** Panic 1: tichý nebo hlasitý **Tichý** Hlasitý **[5]** Panic 2: tichý nebo hlasitý **the contract of the state of the film of the property of the property of the Hlasitý [6]** Panic 3: tichý nebo požární **byla na pozorní kontraktu metalem kontraktu na pozorní za pozorní za pozorní za pozorní za pozorní za pozorní za pozorní za pozorní za pozorní za pozorní za pozorní za pozorní za pozorn** 

**[7]a[8]** - - -

### **SEKCE [703]: Zastřežení/odstřežení Nastavení 1**

![](_page_34_Picture_617.jpeg)

### **SEKCE [704]: Zastřežení/odstřežení Nastavení 2** Klávesa OFF ON **[1]** Běžné zastřežení přepnout na Force zastřežení **in** Zakázáno **byla za zakázáno za zakázáno Povoleno [2]** Stay zastřežení přepnout na Stay Force zastřežení  $\frac{1}{2}$  Akázáno **II Povoleno [3]** Noční zastřežení přepnout Noční Force zastřežení **me Zakázáno me Povoleno Alexandrické králov**<br>**[4] Houknutí Bell při zastř/odstřežení z dálk ovladače <b>me Zakázáno Boucleno [4]** Houknutí Bell při zastř/odstřežení z dálk.ovladače **in Zakázáno in a zakázno hadité z zakázáno hadité z**<br>**[5]** Houknutí Bell při zastř/odstřežení z klávesnice **in Zakázáno in Povoleno Houknutí Bell při zastř/odstřežení z klávesnice <b>Maria Zakázáno [6]** Klávesnice pípá při odchodu **a a bout a se zakázáno z a helity enteried v zakázáno z A helity Povoleno**<br>**[7] Zrušit signalizaci odchodu na klávesnici/bell při a helity Zakázáno a helity Povoleno [7]** Zrušit signalizaci odchodu na klávesnici/bell při zastřežení Stay a Noc Zakázáno **Povoleno [8]** Zrušit odchodové zpoždění při zastřežení z *i***th Zakázáno** *i***th Povoleno**

## dálkového ovladače

### **SEKCE [705]: Parametry zón nastavení 1**

Klávesa OFF ON **[1]** Povolení ATZ **Zakázáno ## Povoleno [2]** Zapojení ATZ **Sériové Milkové Milkové Milkové Milkové Milkové Milkové**  $\begin{bmatrix} 3 & 8 & 4 \end{bmatrix}$ **OFF** OFF ON ON **[4] OFF** Zakázáno ON Jen porucha OFF Zastřeženo: Dle typu zóny ON **Tamper u bezdrát. zón** Odstřeženo: Jen porucha Zastřeženo: Dle typu zóny Odstřeženo: Hlasitý poplach **\*Tamper u klávesnice/BUS modulu** Zakázáno Jen porucha Jen porucha Hlasitý poplach \* Tamper na klávesnici nebo BUS modulu jde rozpoznat jen pokud bude sekce **[700]** kl.**[7]** povolena **[5]** Udělat tamper na bypasované zóně **Ne získované západní koncept koncept koncept koncept koncept koncept koncept koncept koncept koncept koncept koncept koncept koncept koncept koncept koncept koncept koncept koncept k [6] & [7] [1]**  $\frac{[1]}{CFF}$ **OFF ON ON [2]** OFF **ON OFF ON Dohled u bezdrát. zón**  - Nesledován - Jen porucha - Odstřeženo: tichý poplach Zastřeženo: dle typu zóny - Odstřeženo: hlasitý poplach Zastřeženo: Dle typu zóny **Dohled u klávesnice/BUS modulu** Zakázáno Jen porucha Jen porucha Hlasitý poplach **[8]** Bypasovat bezdrat i s dohledem **Manufacture 1997** Bypasovat bezdrat i s dohledem

### **SEKCE [706]: Parametry zón nastavení 2**

Klávesa OFF ON

Eurosat CS spol. s r.o. strana 35 Serversian CS spol. s r.o. strana 35 Serversian CS spol. s r.o.

**TUČNĚ** = tovární nastavení

- **[1]** Doba dohledu **24 hodin** 80 minut
- **[2]** Zakončovací EOL odpor **Zakázáno** Povoleno
- **[3]** Vstup zóny 1 se stane 2 vodič.požární vstup(NEuSP4000/5500)<br>**[4]** ZX8 ID A vstup1
- **[4]** ZX8 ID A vstup1 **Zóna A** Tamper vstup
- **[5]** ZX8 ID B vstup1 **Zóna B** Tamper vstup
- 
- **[7]a[8]** Nepoužito **- -**

# **Nastavení času**

![](_page_35_Picture_386.jpeg)

# **Nastavení letního času**

![](_page_35_Picture_387.jpeg)

![](_page_35_Picture_388.jpeg)

![](_page_35_Picture_389.jpeg)

## **Definování vlastního časového plánu pro letní čas**

Kromě použití výchozích letních časů nastavených v sekci **[731]**, můžete také nastavit vlastní časový plán. Na sekci **[732]** určíte začátek a na sekci **[733]** konec pro časový plán letního času. Obě sekce mají 5 oblastí po 2 číslech. Všechny tyto oblastí musí být přiřazeny v definovaném tvaru:

![](_page_35_Picture_390.jpeg)

**[4]**  $2 \times 8$  ID A vstup 1<br> **[5]**  $2 \times 8$  ID B vstup 1<br> **[6]**  $2 \times 8$  ID C vstup 1<br> **2011** *Z* 2018 *M***<sub>1</sub> 2018 <b>***M***<sub>1</sub>** 2018 *M***<sub>1</sub>** 2018 *M***<sub>1</sub>** 2018 *M***<sub>1</sub>** 2018 *M***<sub>1</sub>** 2019 *M***<sub>1</sub>** 2019 *M***<sub>1</sub>** 2019 *M***<sub>1</sub>**

Pokud jste upravili sekce [732] a [733], ale chcete se vrátit ke standardnímu letnímu času, musíte změnit všechna nastavení na sekcích [732] a [733] na (00).

![](_page_36_Picture_401.jpeg)

# **Rozdělení systému**

**TUČNĚ** = tovární nastavení

![](_page_36_Picture_402.jpeg)

**TUČNĚ** = tovární nastavení

![](_page_36_Picture_403.jpeg)

# **Nastavení času u rozdělení systému**

![](_page_36_Picture_404.jpeg)

![](_page_36_Picture_405.jpeg)

# **Programování komunikátoru**

![](_page_36_Picture_406.jpeg)

![](_page_37_Picture_392.jpeg)

### **TUČNĚ** = tovární nastavení

#### **SEKCE [800]: Parametry komunikátoru** Klávesa OFF ON **[1] & [2] [1] OFF** OFF ON ON **[2] OFF** ON **OFF** ON **Sledování telefonní linky** - **Zakázáno** - Disarm: jen porucha Arm: jen porucha - Disarm: jen porucha Arm:Hlasitý poplach - Tichý poplach přejde v hlasitý **[3]** Přepnutí na půlsní po 5-ti pokusech **ale na zakázáno kap** Povoleno<br> **[4]** Záložní číslo vždy po nedovolání se **zakázáno kap** Povoleno **[4]** Záložní číslo vždy po nedovolání se<br>**[5]** Vytáčet naslepo **[5]** Vytáčet naslepo **Zakázáno Magyardová vytáčet naslepo Zakázáno Magyardová vytával vytával valokázáno Magyardová vytával valokázáno Magyardová valokázáno Magyardová valokázáno Magyardová valokázáno Magyardová valokáz [6]** Tónová volba *Millipedia Calcadia (1)*  $\mathbf{A}$  *Millipedia Pulsai Pulsai coměr* **[7]** Pulsní poměr 1: 2  **1:1,5 [8]** Vypnutí komunikace **Komunikace <b>Komunikátor zapnut M** Komunikátor vypnut

**TUČNĚ** = tovární nastavení

![](_page_37_Picture_393.jpeg)

![](_page_37_Picture_394.jpeg)

Eurosat CS spol. s r.o. strana 38 Series and Series and Series and Series and Series and Series and REV.4.90 10/14

![](_page_38_Picture_426.jpeg)

![](_page_38_Picture_427.jpeg)

![](_page_39_Figure_0.jpeg)

![](_page_39_Picture_259.jpeg)

Pro vymazání telefonního čísla nebo Pager zprávy zmáčkněte a podržte klávesu **[SLEEP]** na tři sekundy v dané sekci.

## **Nastavení časů u komunikátoru**

![](_page_39_Picture_260.jpeg)

![](_page_40_Picture_544.jpeg)

\* použití sekcí takto označeních je možné pouze s modulem VDMP3.

![](_page_40_Picture_545.jpeg)

![](_page_41_Picture_399.jpeg)

# **Winload programování**

# **Nastavení komunikace s Winloadem**

![](_page_41_Picture_400.jpeg)

# **Identifikace a časy u Winload**

![](_page_41_Picture_401.jpeg)

![](_page_42_Picture_175.jpeg)

# **Winload/ PCS100**

![](_page_42_Picture_176.jpeg)

![](_page_42_Picture_177.jpeg)

# **Připojení ústředny k Winloadu**

![](_page_42_Figure_5.jpeg)

## **Dělání upgrade firmware na ústředně pomocí Winloadu**

Pokud již máte ústřednu naprogramovanou, tak toto naprogramování na ústředně zůstane i po provedení upgrade firmware.

- **1.** Připojte ústřednu k PC přes rozhraní 307USB
- **2.** Spusťte program Winload
- **3.** Klikněte na tlačítko **In-field Programmer** s ikonou

四合

**4.** Zkontrolujte informace které se objevily v okně In-Field Firmaware Programmer

Pokud Firmware programmer automaticky nedetekuje ústřednu, klikněte na tlačítko **Com port settings** a vyberte správný Com port. Pak klikněte na tlačítko **Refresh Product Info** pro připojení ústředny.

- **5.** Zkontrolujte nový update
- **6.** Kliknutím na tlačítko **Select firmware** vyberte verzi firmware, kterou chcete přehrát
- **7.** Klikněte na tlačítko **Update product firmware**

Po dokončení procesu přehrání je update kompletní.

# **Jiné důležité instalační sekce pro naprogramování systému**

![](_page_43_Picture_47.jpeg)

# **Ademco contact ID – přenosové kódy**

### **Contact ID Report Codes**

Table 44: Ademco contact ID report codes

![](_page_44_Picture_27.jpeg)

### Table 44: Ademco contact ID report codes (Continued)

![](_page_44_Picture_28.jpeg)

Table 44: Ademco contact ID report codes (Continued)

![](_page_44_Picture_29.jpeg)

### Table 44: Ademco contact ID report codes (Continued)

![](_page_45_Picture_152.jpeg)

#### $CID \neq$  Reporting Code Value Type Sounder/relay disabled 520 A9 Bell 1 disabled AA 521 Sounder Relay Disabled<br>(520) 522 **Bell 2 disabled AB** 523 Alarm relay disabled **AC** 524 Trouble relay disabled AD 525 Reversing relay disabled AE Notification appliance chk. #3<br>disabled 526 AF Notification appliance chk. #4<br>disabled 527 Bo 531 Module added **B1** Communication Disabled Modules<br>(550 & 560) (530) 532 Module removed **B2 Dialer disabled** 551 **B3**  $B4$ 552 Radio transmitter disabled Zone bypass **B5** 570 571 Fire bypass B6 24-hour zone bypass **B7** 572 Bypasses<br>(570) 573 **Burglary bypass** B8 574 B9 Group bypass BA 575 Swinger bypass Access zone shunt BB 576 577 Access point bypass BC

Table 44: Ademco contact ID report codes (Continued)

### Table 44: Ademco contact ID report codes (Continued)

![](_page_45_Picture_153.jpeg)

### Eurosat CS spol. s r.o. strana 46 Serverse Strana 46 REV.4.90 10/14

## **Automatic Report Codes**

Table 45: List of automatic report codes

![](_page_46_Picture_13.jpeg)

### Table 45: List of automatic report codes (Continued)

![](_page_47_Picture_10.jpeg)

### Table 45: List of automatic report codes (Continued)

![](_page_48_Picture_10.jpeg)

# **Dekadické a hexadecimální programování**

![](_page_49_Picture_162.jpeg)

# **Hardwarové zapojení**

## **Bez ATZ**

NC kontakt, bez EOL NC kontakt s EOL NO kontakt s EOL

![](_page_49_Figure_7.jpeg)

Eurosat CS spol. s r.o. strana 50 strana 50 REV.4.90 10/14

# NC kontakt bez EOL NC kontakt s EOL s ochranným kontaktem s ochranným kontaktem s ochranným kontaktem

![](_page_50_Picture_1.jpeg)

![](_page_50_Figure_3.jpeg)

 **Zapojení ATZ**

![](_page_50_Figure_6.jpeg)

NC kontakt s EOL odporem s ochranným

![](_page_50_Figure_9.jpeg)

Eurosat CS spol. s r.o. strana 51 strana 51 REV.4.90 10/14

NC kontakt, bez EOL odporu NC kontakt bez EOL, s ochranným kontaktem

![](_page_50_Figure_13.jpeg)

![](_page_50_Figure_14.jpeg)

![](_page_50_Figure_15.jpeg)

![](_page_50_Figure_16.jpeg)

## **Připojení klávesnicových zón**

![](_page_51_Figure_1.jpeg)

**Pozn: Každá ústředna podporuje maximálně pět 2drátový detektorů kouře s výjimkou SP5500 a SP4000.**

![](_page_52_Figure_1.jpeg)

AC napájení a zapojení záložního akumulátoru

![](_page_52_Picture_160.jpeg)

# **Zobrazení poruch**

- Pro přepnutí do zobrazení poruch je nutné zmáčknout [TBL]. Klávesa vydá zvuk každých 5 sekund při výskytu nové poruchy. Pro zastavení tohoto pípání stačí zmáčknout klávesu [TBL]
- Pro zjištění podmenu je nutné zmáčknout odpovídající klávesu

![](_page_52_Picture_161.jpeg)

![](_page_53_Picture_134.jpeg)

# **Zobrazení dat a programování**

Pro přístup do Zobrazení dat zmáčkněte [ENTER] potom zadejte sekci, před zadáním dat. Čtyři Ledky (obrázek dole) začnou blikat a tímto je zobrazeno, že jste v režimu Zobrazení dat.

![](_page_54_Figure_0.jpeg)

![](_page_54_Picture_1.jpeg)

![](_page_54_Picture_2.jpeg)

Po každém zmáčknutí klávesy [ENTER] klávesnice zobrazí další číslici v této sekci a bude pokračovat dál v této sekci bez uložení změn na této sekci. Zmáčknutím klávesy [CLEAR] kdykoliv se dostanete ven z režimu Zobrazení dat. Existuje dvě metody pro zadávání dat v programovacím módu:

### Metoda jednotlivého zadávání dat

Po zadání programovacího módu, některé sekce vyžadují zadání dekadické hodnoty od 000 do 255. Jiná sekce bude vyžadovat zadání hexadecimální hodnoty od 0 do F. Požadovaná data budou budou jasně ukázána v tomto návodu. Když zadáte poslední číslici v sekci, ústředna MG5000 automaticky uloží a postoupí na další sekci.

### Metoda výběrového programování

Po zadání určité sekce se zobrazí osm kláves kde každá klávesa od [1] do [8] reprezentuje specifickou funkci. Zmáčknutím odpovídající klávesy se daná funkce povolí ON, pokud zmáčknete tuto klávesu znovu tak se funkce zakáže OFF. Zmáčknutím klávesy [CLEAR] nastavíte všech osm voleb na hodnotu OFF. Pokud je volba nastavena, pro uložení zadejte [ENTER] a přejdete na další sekci.

![](_page_54_Picture_242.jpeg)

## **Příloha zadávání hodnot na klávesnici**

## **Rychlé funkční klávesy**

**[ENTER]+[INSTALAČNÍ KÓD]+[MEM]** = testovací volání na PCO, odešle kód ze sekce **[840**]

**[ENTER]+[INSTALAČNÍ KÓD]+[STAY]** = zrušení komunikace, zruší volání (na PCO i PC) až do vzniku nové události.

**[ENTER]+[INSTALAČNÍ KÓD]+[SLEEP]** = odpověď Winloadu, nuceně zvedne komunikační relé pro přijmutí volání z Winloadu.

**[ENTER]+[INSTALAČNÍ KÓD]+[BYP]** = volání Winloadu, ústředna vytočí telefonní číslo ze sekce **[915]** pro spojení se s Winloadem.

**[ENTER]+[INSTALAČNÍ KÓD]+[TBL]** = instalační testovací režim nebo test pochůzkou, při narušení zóny houkne siréna. Režim opustíme znovu zmáčknutím klávesy **[TBL]**.

Eurosat CS spol. s r.o. strana 55 REV.4.90 10/14

## **TM40 a TM50**

![](_page_55_Picture_1.jpeg)

- 
- **Bezpečnostní funkce** zastřežení/odstřežení podsystémů, zvonkohra,

přemostění zón, čas autozapnutí a zobrazení stavu systému.

- **Uživatelské kódy** nastavení uživatelských kódů
- **Ovládání zařízení** spínání programovatelných výstupů, podle nastavení instalační firmy. **• Půdorysy** – nastavení půdorysů, vkládání zón do půdorysů.
- **Nastavení systému** nastavení času, datumu, displeje, hlasitosti a oprávnění.
- **Osobní**  nastavení vlastností klávesnice, možnosti vzhledu a pod.
	- nastavení SMS, informace o veri, kalibrace obrazovky, kalibrace
	- teplotního senzoru, speciální funkce a upgrade firmware. Pro případ instalačního programování je k dispozici volba pro vstup do programování je k dispozici volba pro vstup do instalačního programování.

Pro vstup do programování sekcí:

- 1. Menu
- 2. Nastavení systému

**• Pokročilé**

- 3. Zadáte instalační kód
- 4. Dostanete se do programovacího meny
- 5. Zadáte **pokročilé**
- 6. **Prog. systému**

Pro programování **Zón, Časů a datumu, Pochůzky, Kódů, Komunikátoru, Ovládání zařízení** zvolíte pouze v 5. volbě jednu z voleb

## **Pro pokročilejší nastavení se podívejte do uživatelského návodu pro klávesnice TM40 a TM50.**

# **Zapojení ústředen MG5000**

![](_page_56_Figure_1.jpeg)

Eurosat CS spol. s r.o. strana 57 strana 57 REV.4.90 10/14

**MG5050**

![](_page_57_Figure_1.jpeg)

Eurosat CS spol. s r.o. strana 58 strana 58 REV.4.90 10/14

## **SP4000**

![](_page_58_Figure_1.jpeg)

Eurosat CS spol. s r.o. strana 59 strana 59 REV.4.90 10/14

### **SP5500**

![](_page_59_Figure_1.jpeg)

Eurosat CS spol. s r.o. strana 60 strana 60 REV.4.90 10/14

![](_page_60_Figure_0.jpeg)